# **NOC**

## Руководство пользователя к ЖК-монитору

**AG352UCG** Светодиодная подсветка

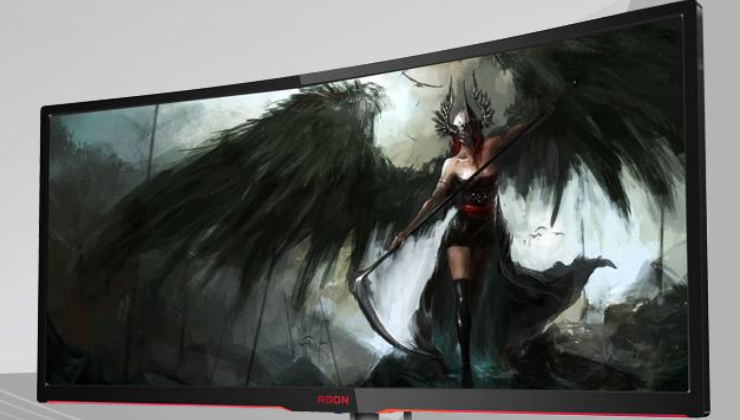

www.aoc.com **©**2016 AOC. Все права защищены.

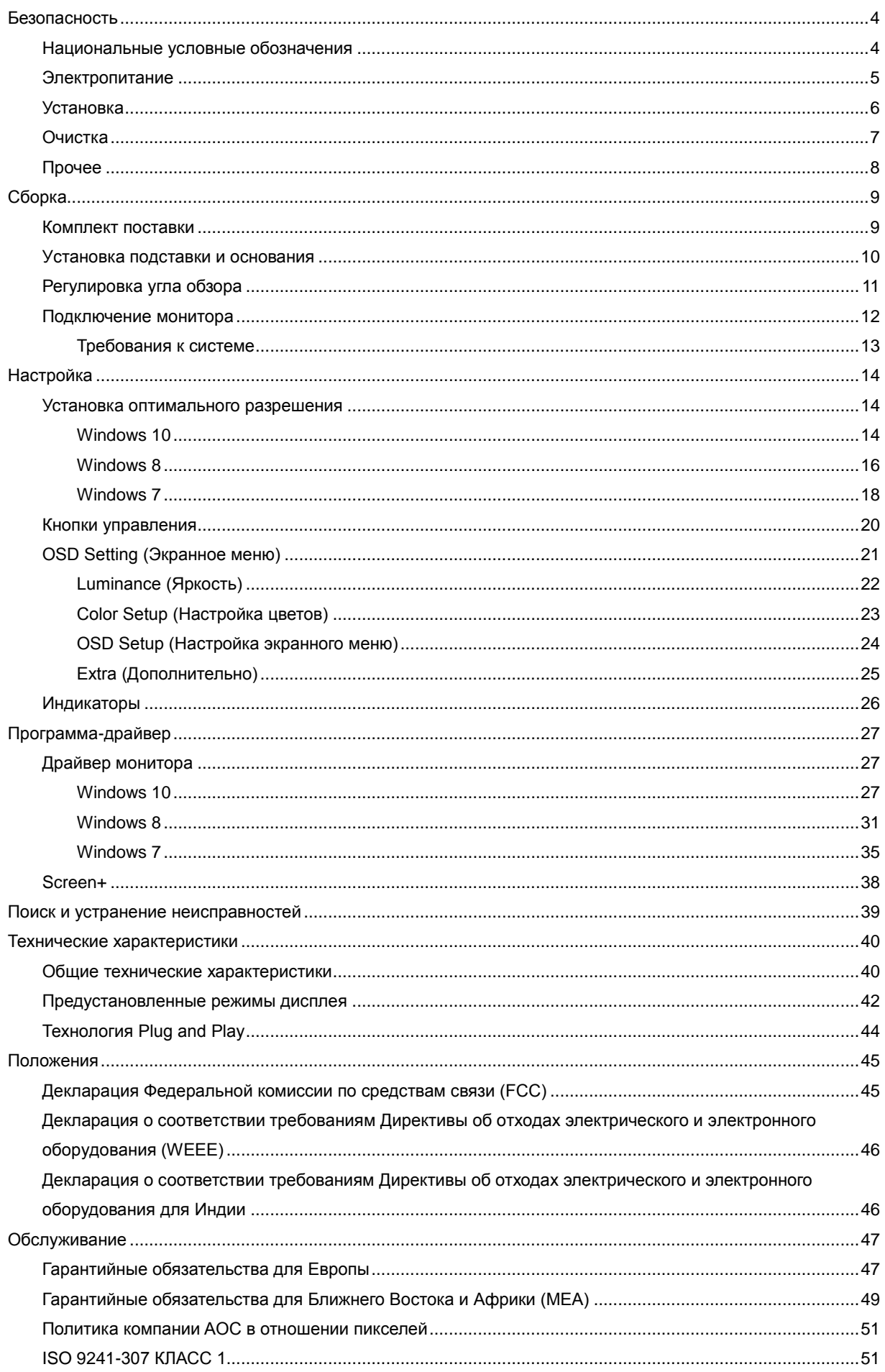

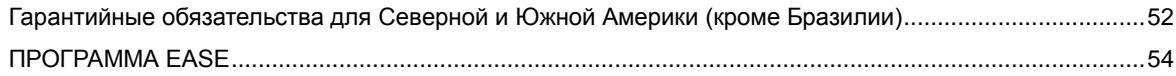

## <span id="page-3-0"></span>**Безопасность**

## <span id="page-3-1"></span>**Национальные условные обозначения**

В следующих подразделах описываются национальные условные обозначения, используемые в данном документе.

#### **Примечания, напоминания и предупреждения**

В данном руководстве текстовые блоки могут быть выделены с помощью значка, а также жирного шрифта или курсива. Такими блоками являются примечания, напоминания и предупреждения, используемые следующим образом:

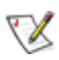

**ПРИМЕЧАНИЕ.** ПРИМЕЧАНИЕМ обозначается важная информация, которая поможет пользователю использовать компьютерную систему наилучшим образом**.**

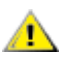

**ВНИМАНИЕ.** Напоминания, выделенные с помощью слова ВНИМАНИЕ, указывают на потенциальную опасность повреждения оборудования или утери данных и сообщают о способе предотвращения проблемы.

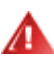

**ПРЕДУПРЕЖДЕНИЕ.** ПРЕДУПРЕЖДЕНИЕ указывает на потенциальную угрозу травм и объясняет, как этого избежать. Некоторые предупреждения оформлены иначе и не сопровождаются значками. В таких случаях особый вид предупреждений определяется регулирующим органом.

### <span id="page-4-0"></span>**Электропитание**

Монитор должен работать с источником питания, тип которого указан на этикетке. В случае отсутствия информации о характеристиках сети электропитания, подаваемого в помещение, в котором будет эксплуатироваться монитор, следует обратиться за консультацией в место продажи монитора или в местную компанию, занимающуюся поставкой электроэнергии.

Монитор оснащен трехконтактной вилкой заземленного типа, т.е. вилкой с третьим (заземляющим) контактом. Эта вилка подходит только к сетевой розетке с заземлением, что само по себе является одной из мер защиты. Если розетка не подходит для трехконтактной вилки, необходимо обратиться к электрику для установки нужной розетки или воспользоваться адаптером для надежного заземления устройства. Не следует пренебрегать этой особенностью заземленной вилки, обеспечивающей безопасность.

Необходимо отсоединять прибор от электрической розетки во время грозы или в случае, если прибор не будет использоваться в течение длительного времени. Эта мера обеспечит защиту монитора от повреждений, вызванных перепадами напряжения в сети питания.

Запрещается превышать допустимую электрическую нагрузку на разветвители питания и на удлинительные шнуры. Перегрузка может стать причиной возгорания или поражения электрическим током.

**АВИ**С целью обеспечения надежной эксплуатации используйте монитор только с компьютерами, соответствующими спецификации UL, имеющими соответствующие гнезда с номинальным напряжением питания 100–240 В переменного тока, минимум 5 А.

Розетка должна находиться рядом с оборудованием, к ней должен быть обеспечен свободный доступ.

 $\blacksquare$  Устройство должно использоваться только с адаптером питания (выходное 20 В постоянного тока, 6 А)

Предприятия-изготовители: TPV ELECTRONICS (FUJIAN) CO., LTD, модель: ADPC20120

### <span id="page-5-0"></span>**Установка**

**АН** Не ставьте монитор на неустойчивую тележку, стойку, штатив, кронштейн или стол. В результате падения монитора может произойти травмирование человека и серьезное повреждение самого устройства. Используйте только тележку, стойку, штатив, кронштейн или стол, рекомендованные производителем или проданные вместе с устройством. Во время установки устройства следуйте инструкциям производителя и используйте монтажные принадлежности, рекомендованные им. Следует соблюдать осторожность при перемещении тележки с установленным на ней устройством.

Никогда не вставляйте посторонние предметы в паз на корпусе монитора. Это может привести к повреждению деталей схемы, а вследствие этого к возгоранию или поражению электрическим током. Запрещается допускать попадание жидкости на монитор.

Запрещается класть монитор экраном на пол.

В случае монтажа монитора на стену или полку, следует использовать крепление, применение которого одобрено производителем монитора, а также соблюдать инструкции, прилагаемые к комплекту крепления.

л Оставьте свободное пространство вокруг монитора, как показано на рисунке ниже. В противном случае в результате недостаточной циркуляции воздуха может произойти перегрев монитора, а вследствие этого его возгорание или повреждение.

При закреплении монитора на стене или установке на стойке учитывайте указанные ниже расстояния, необходимые для обеспечения его надлежащей вентиляции:

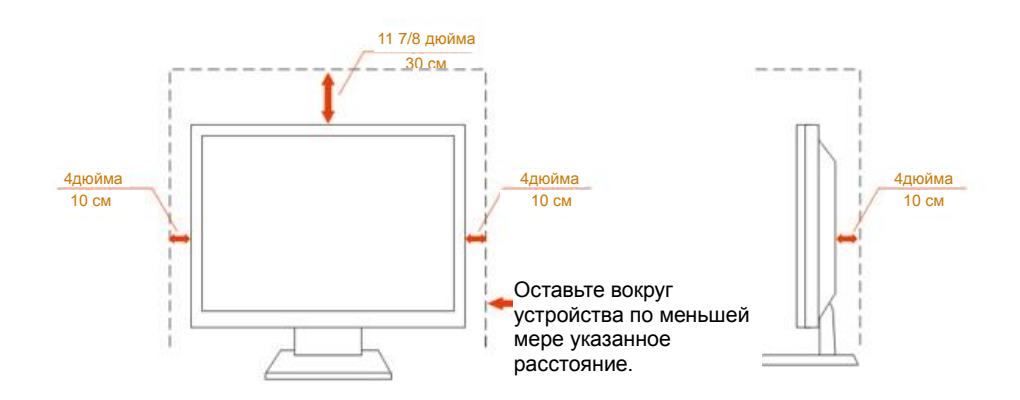

#### **Установка на стойке**

## <span id="page-6-0"></span>**Очистка**

**Регулярно производите очистку корпуса устройства тканью.** Для удаления пятен можно использовать только мягкие моющие средства. Сильнодействующие моющие средства могут повредить поверхность устройства.

**Во время очистки следите**, чтобы моющее средство не попало внутрь устройства. Используемая для очистки ткань не должна быть слишком грубой, чтобы от нее на поверхности экрана не оставались царапины.

**АВИ** Перед выполнением очистки прибора необходимо отсоединить шнур питания.

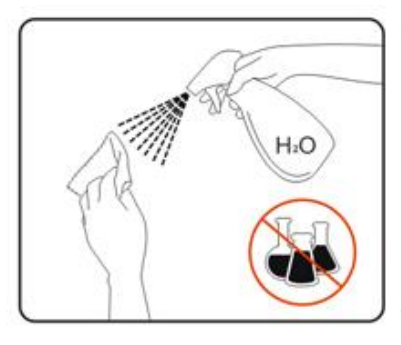

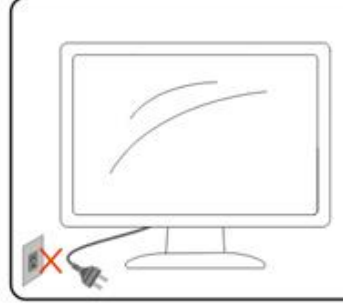

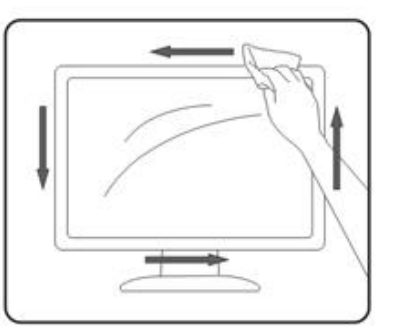

## <span id="page-7-0"></span>**Прочее**

**АВИ**Если от изделия начнет исходить странный запах, звук или из него пойдет дым, следует НЕМЕДЛЕННО отсоединить штепсельную вилку кабеля питания и обратиться в сервисный центр.

А. Необходимо следите за тем, чтобы вентиляционные отверстия устройства не перекрывались столом или шторой.

**Во время работы не следует подвергать ЖК-монитор сильным вибрациям и ударным нагрузкам.** 

**А.** Запрещается допускать падение монитора и удары по нему во время транспортировки или эксплуатации.

## <span id="page-8-0"></span>**Сборка**

### <span id="page-8-1"></span>**Комплект поставки**

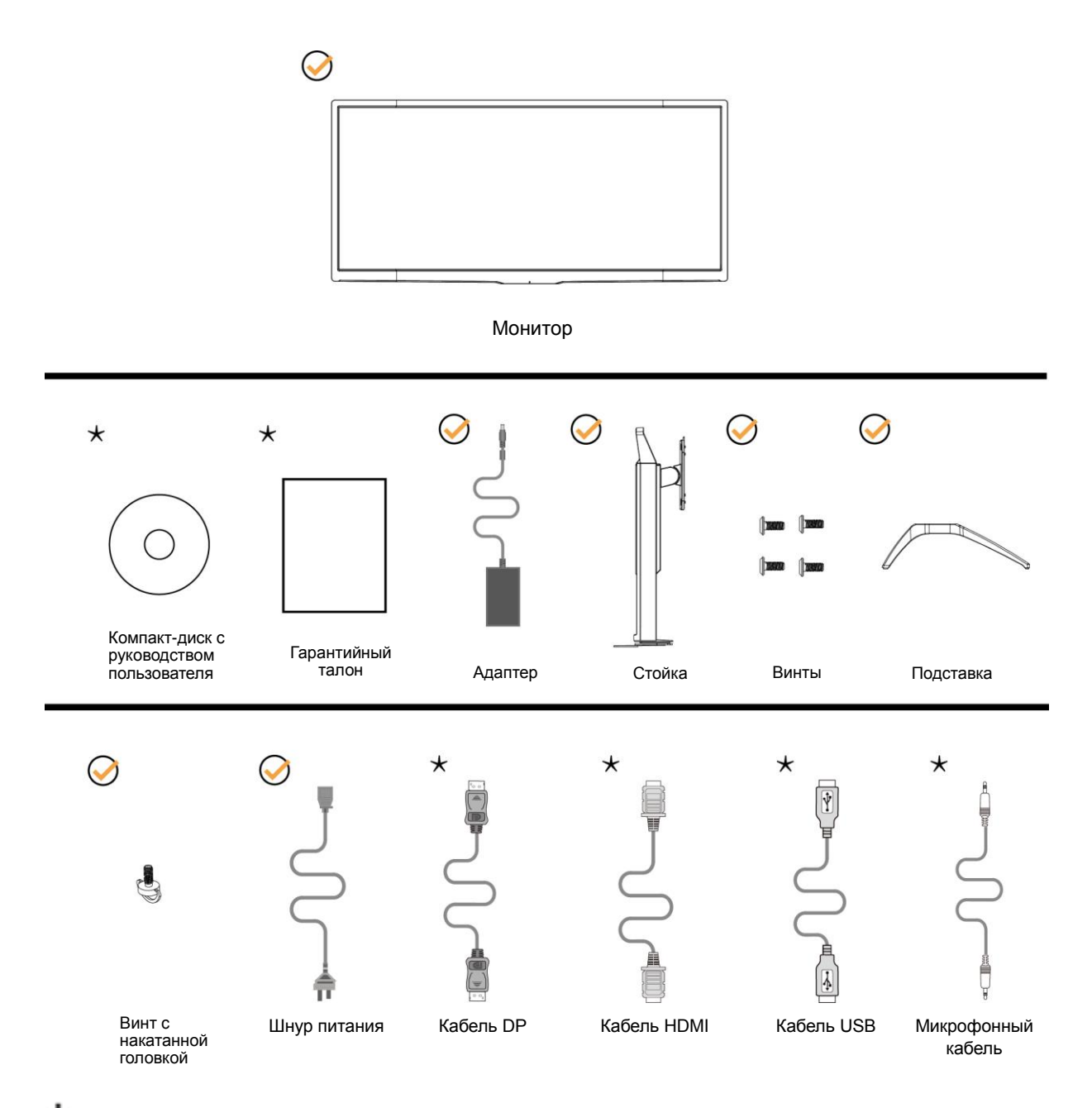

 $\bigstar_{\text{B}}$  комплекты поставки для разных стран и регионов могут входить различные наборы сигнальных кабелей кабель DP, кабель HDMI, кабель USB и микрофонный кабель). Для получения дополнительных сведений следует обращаться к местному дилеру или в представительство компании AOC.

## <span id="page-9-0"></span>**Уcтанoвка пoдcтавки и ocнoвания**

Сборку подставки следует выполнять в указанной последовательности.

#### Сборка:

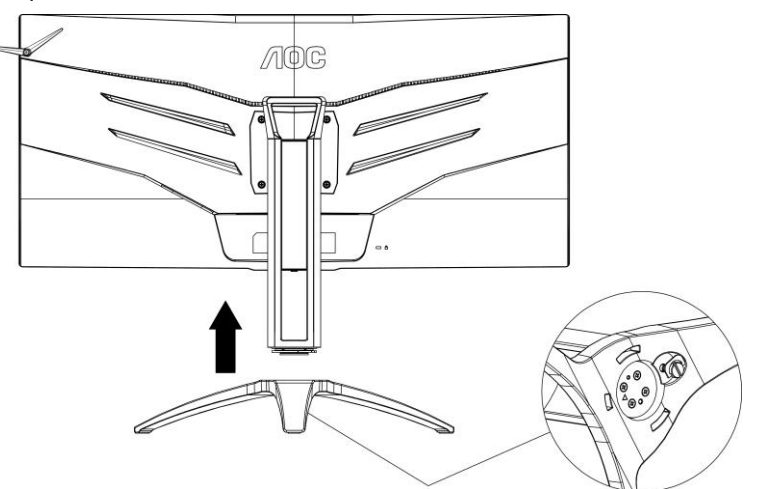

Удалите:

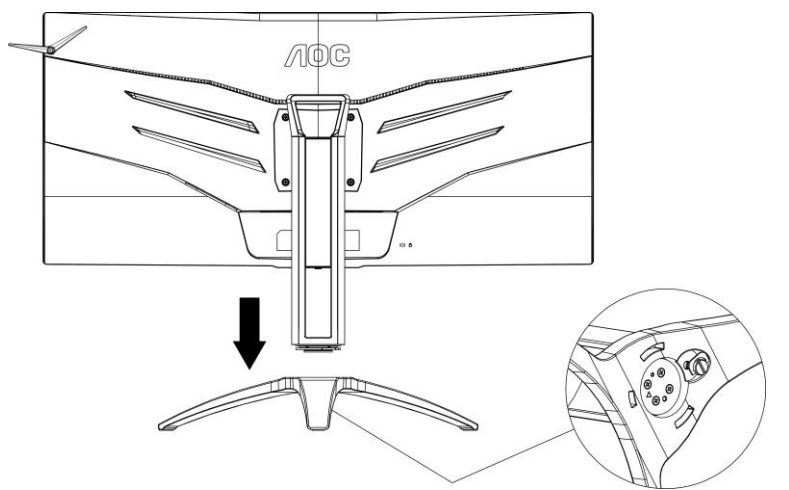

## <span id="page-10-0"></span>**Регулировка угла обзора**

Для оптимального просмотра рекомендуется прямо смотреть на экран монитора и отрегулировать угол монитора в соответствии со своими предпочтениями.

Придерживайте стойку, чтобы при изменении угла обзора монитор не упал.

Угол наклона монитора регулируется в указанном ниже диапазоне.

Угол наклона: -5,5°…28°

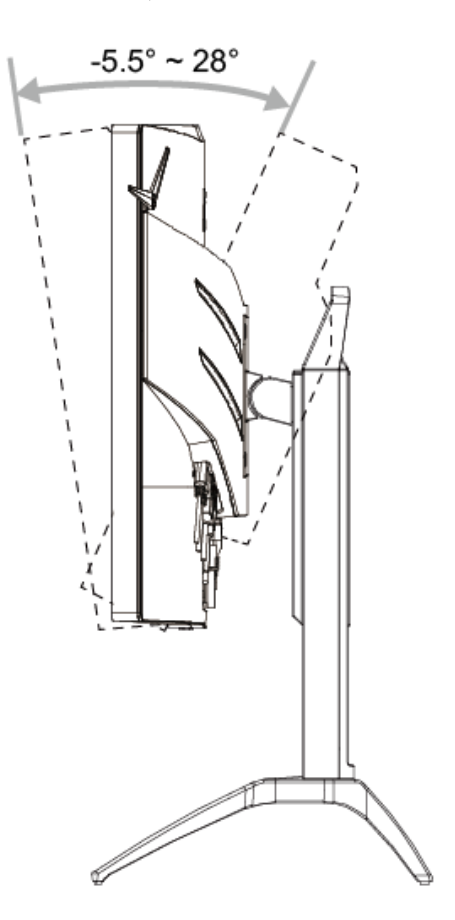

ПРИМЕЧАНИЕ.

Во избежание повреждения не рекомендуется устанавливать угол просмотра более 28 градуса.

## <span id="page-11-0"></span>**Подключение монитора**

Кабельные разъемы на задней стенке монитора для подключения к компьютеру

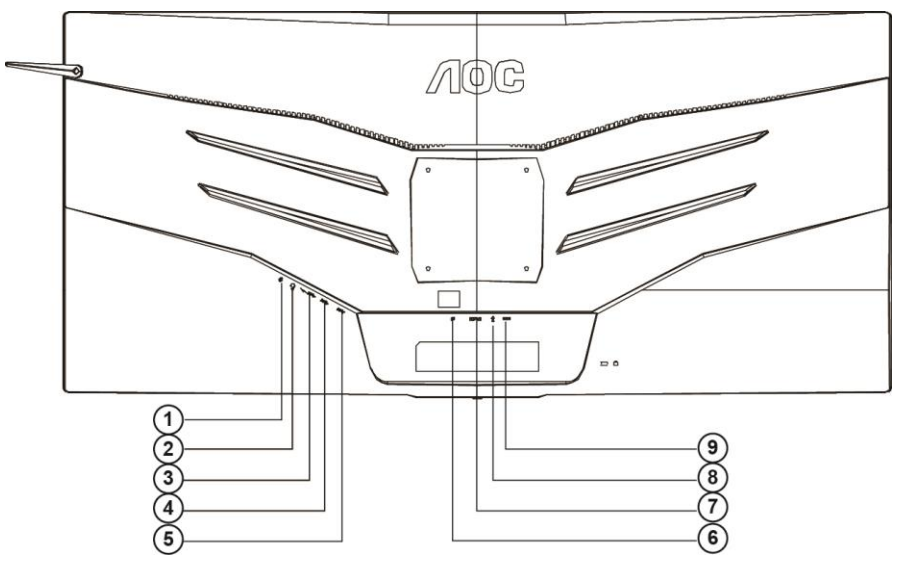

- 1 Микрофонный вход
- 2 Наушники (вместе с микрофоном)
- 3 Нисходящий порт USB3.0 + быстрая зарядка
- 4 Нисходящий порт USB3.0
- 5 Восходящий порт USB3.0
- 6 DP
- 7 Порт HDMI
- 8 Микрофонный выход (подключается к компьютеру)
- 9 Разъем для подключения источника питания постоянного тока

Для защиты оборудования следует всегда отключать ПК и ЖК-монитор перед подключением кабелей.

- 1 Подключите шнур питания к разъему для подключения источника питания постоянного тока на задней панели монитора.
- 2 (Другой вариант: требуется видеокарта с портом HDMI) подключить один конец кабеля HDMI к задней стенке монитора, а другой конец — к порту HDMI компьютера.
- 3 (Другой вариант: требуется видеокарта с портом DP) подключить один конец кабеля DP к задней стенке монитора, а другой конец — к порту DP компьютера.
- 4 Включить монитор и компьютер.
- 5 Поддерживаемые видеоразрешения
	- DP: 3440x1440@100Hz (максимальное)
	- HDMI: 3440x1440@50Hz (максимальное)

В случае, если на мониторе отображается изображение, процесс установки завершен. Если изображение не отображается, см. раздел по поиску и устранению неисправностей.

#### <span id="page-12-0"></span>**Требования к системе**

1. Функция G-system:

Совместимая видеокарта: GeForece GTX 650 Ti Boost или более поздней версии (список

совместимых видеокарт см. на [www.nividia.com/G-sync\)](http://www.nividia.com/G-sync)

Программа-драйвер: GeForece 331,58 или

более поздней версии ОС: Windows 7/8/8.1

## <span id="page-13-0"></span>**Настройка**

### <span id="page-13-1"></span>**Установка оптимального разрешения**

#### <span id="page-13-2"></span>**Windows 10**

#### **Для ОС Windows 10:**

- Щелкните правой кнопкой **START (ПУСК.)**
- Щелкните **"CONTROL PANEL (ПАНЕЛЬ УПРАВЛЕНИЯ)".**

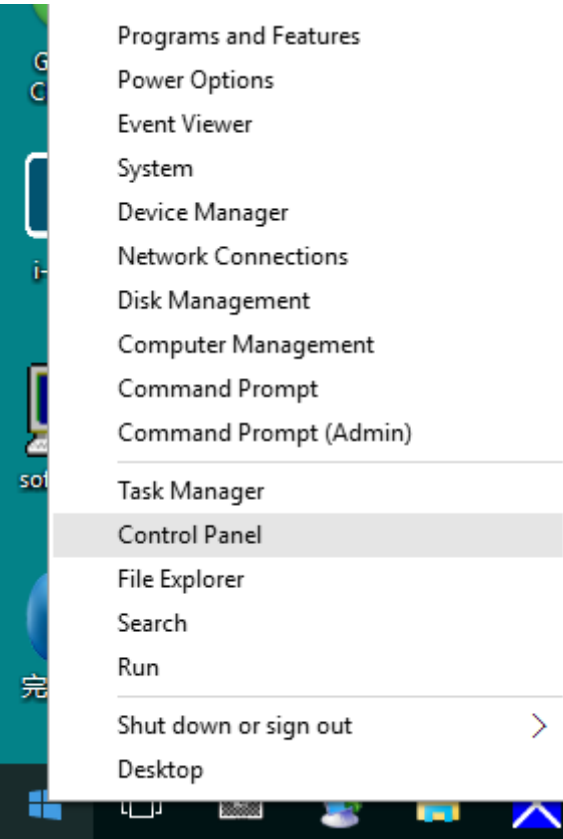

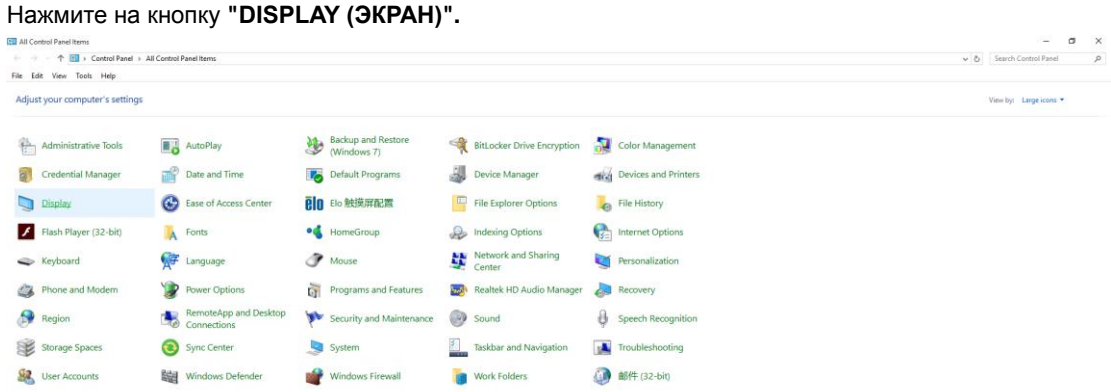

• Нажмите на кнопку **Change display settings (Изменение параметров дисплея)**.

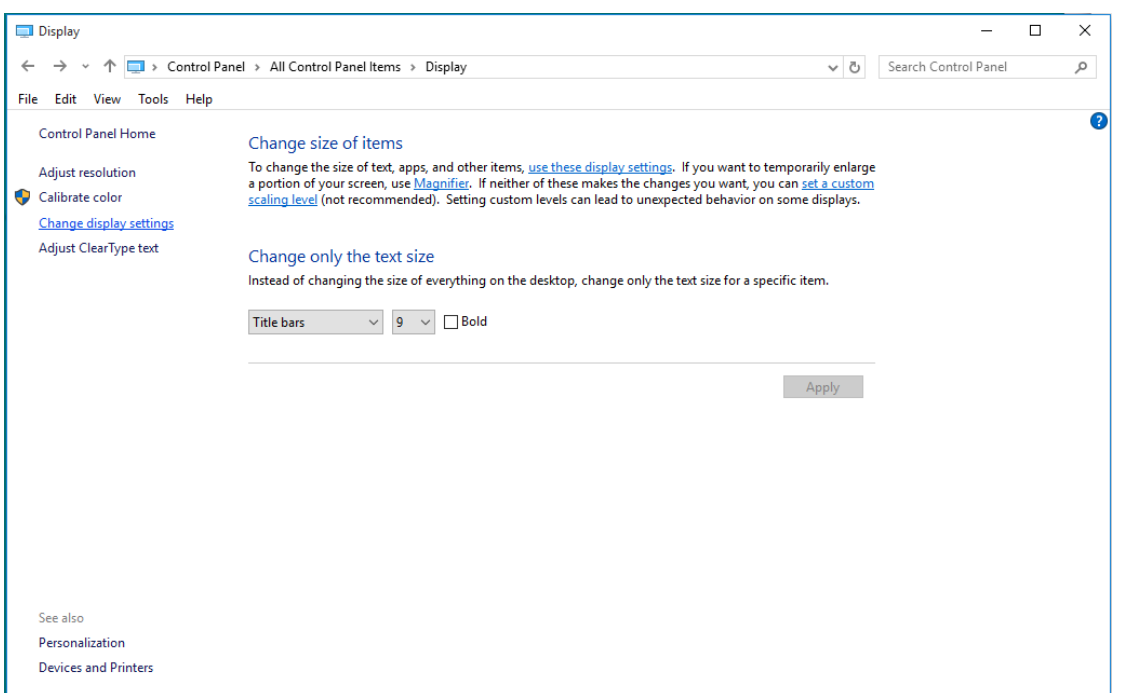

• Переместите **SLIDE-BAR (БЕГУНОК)** для установки оптимального разрешения.

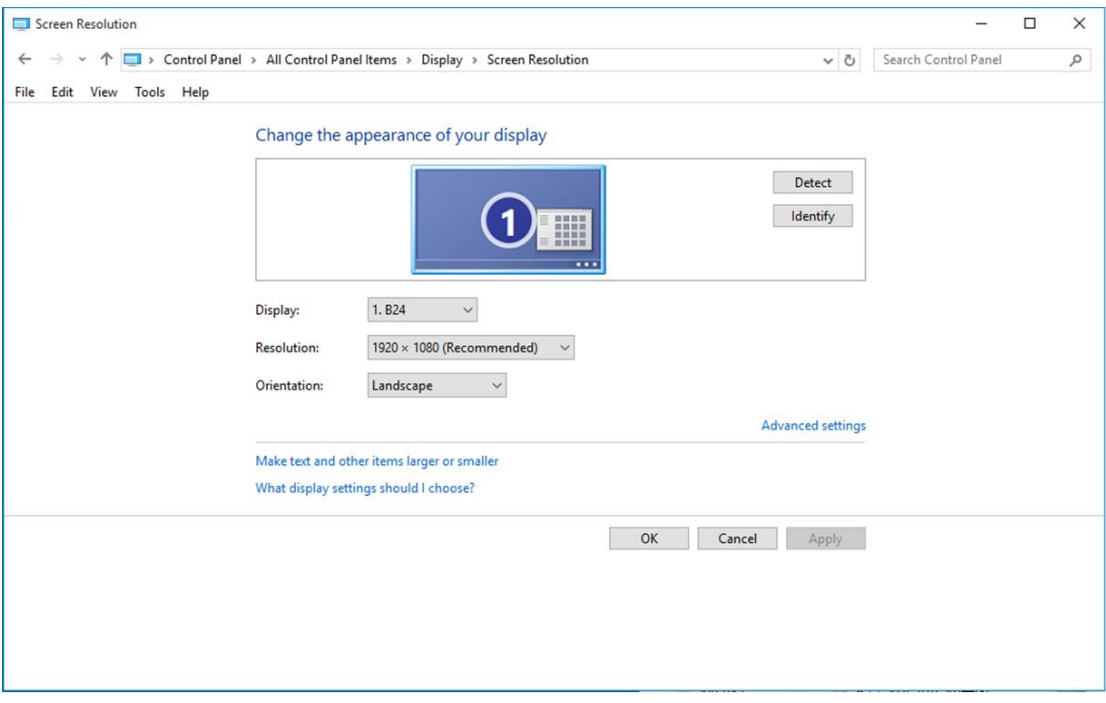

#### <span id="page-15-0"></span>**Windows 8**

**Для ОС Windows 8:**

• Щелкните правой кнопкой и выберите **All apps (Все приложения)** в нижней правой части экрана.

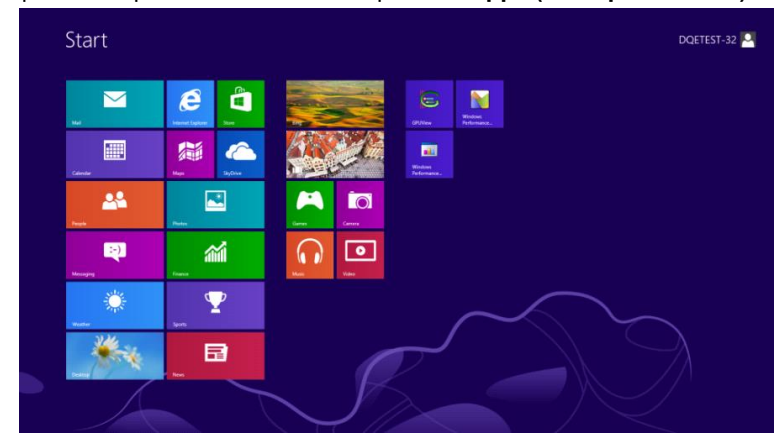

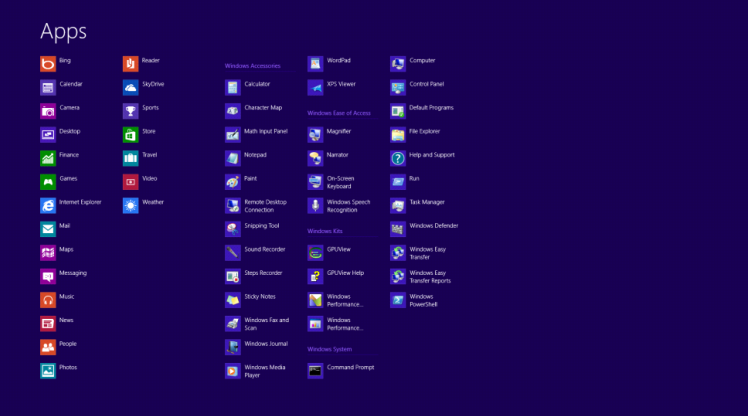

- Для **"View by (Вид)"**выберите **"Category (Категория)"**.
- Щелкните **"Appearance and Personalization (Оформление и персонализация)".**

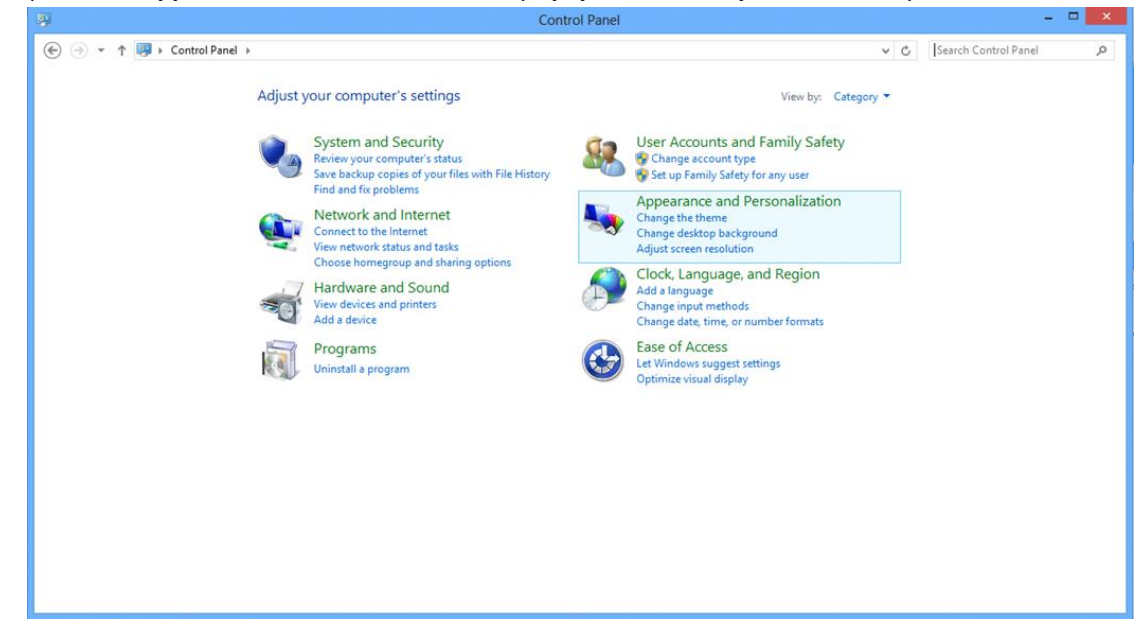

• Щелкните **"DISPLAY (ЭКРАН)".** 

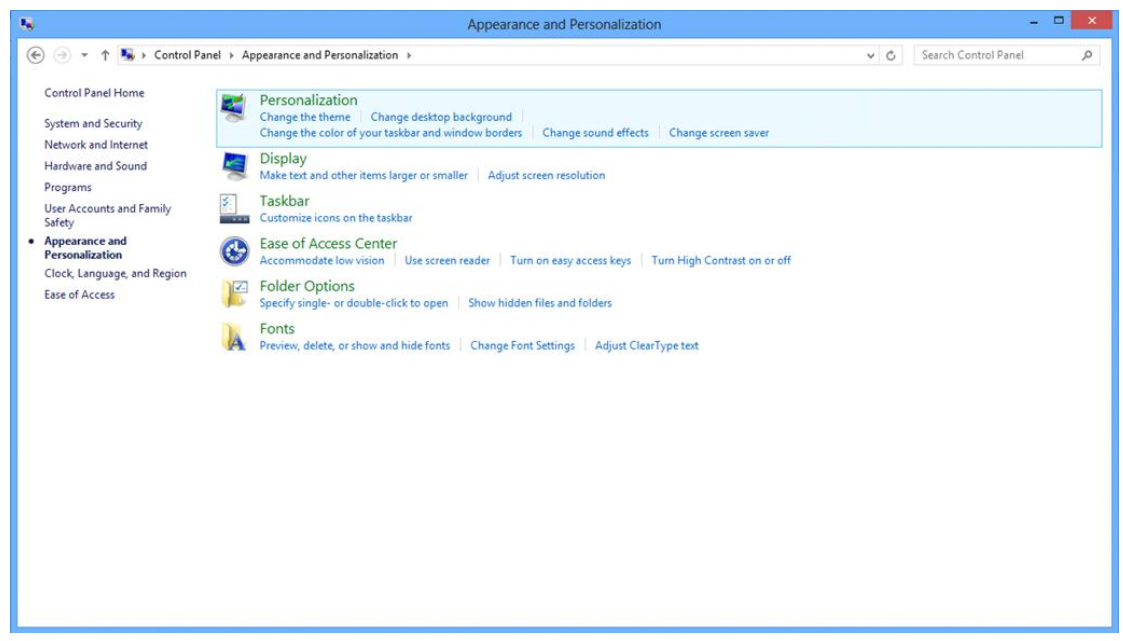

• Переместите **SLIDE-BAR (БЕГУНОК)** для установки оптимального разрешения.

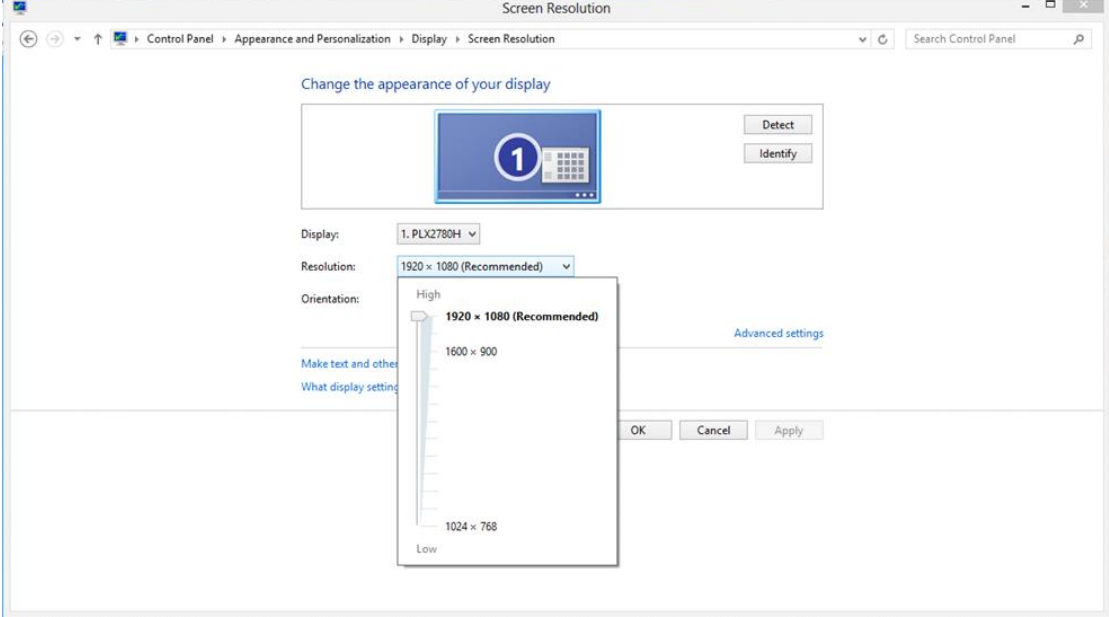

#### <span id="page-17-0"></span>**Windows 7**

**Для ОС Windows 7:**

- Щелкните **START (ПУСК).**
- Щелкните **"CONTROL PANEL (ПАНЕЛЬ УПРАВЛЕНИЯ)".**

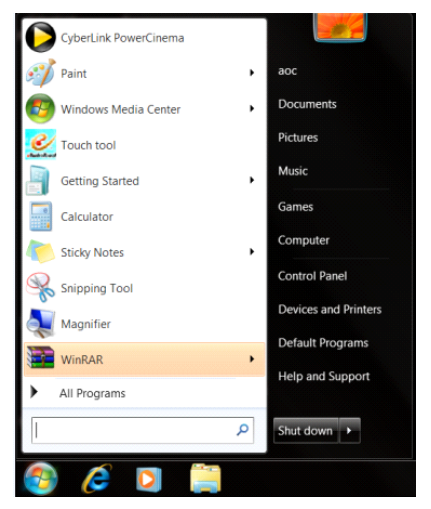

• Щелкните **"Appearance (Оформление)".**

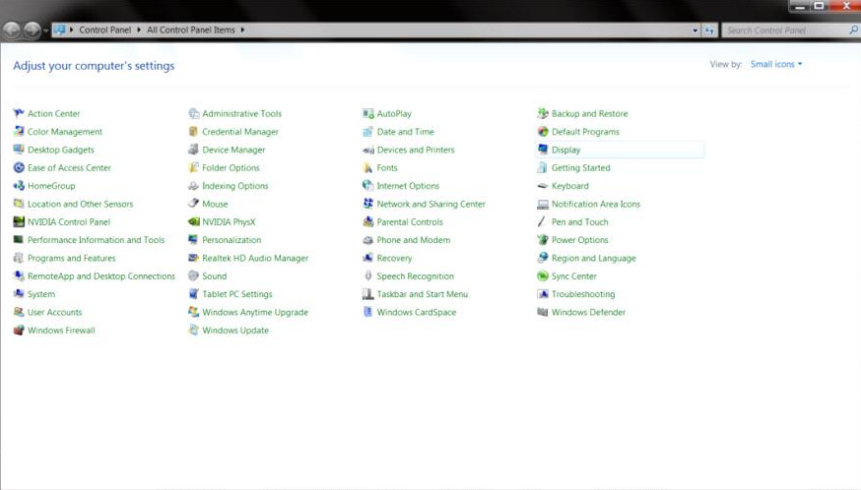

• Нажмите на кнопку **"DISPLAY (ЭКРАН)".** 

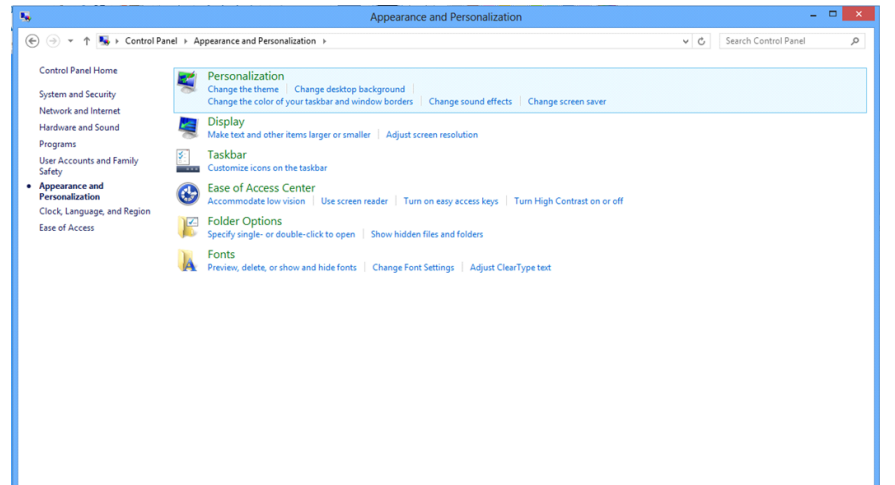

• Нажмите кнопку **"Change display settings (Изменение параметров дисплея)"**.

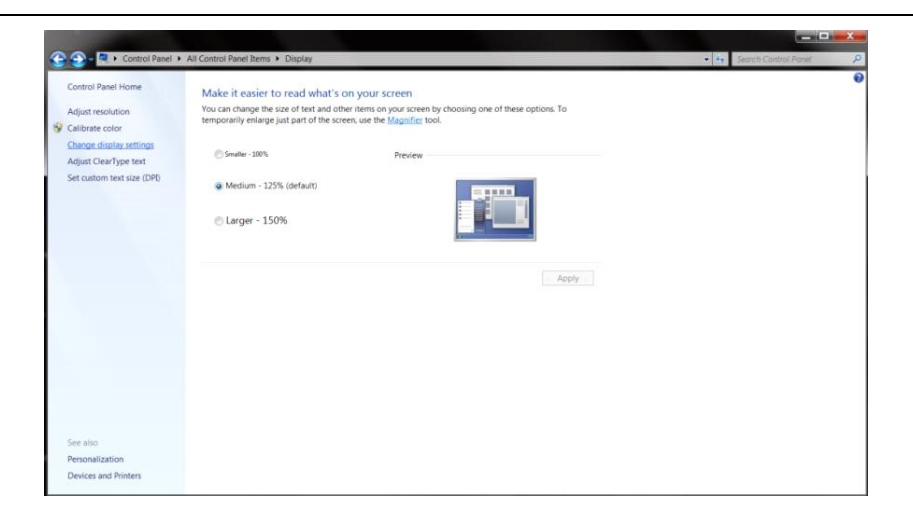

• Переместите **SLIDE-BAR (БЕГУНОК)** для установки оптимального разрешения.

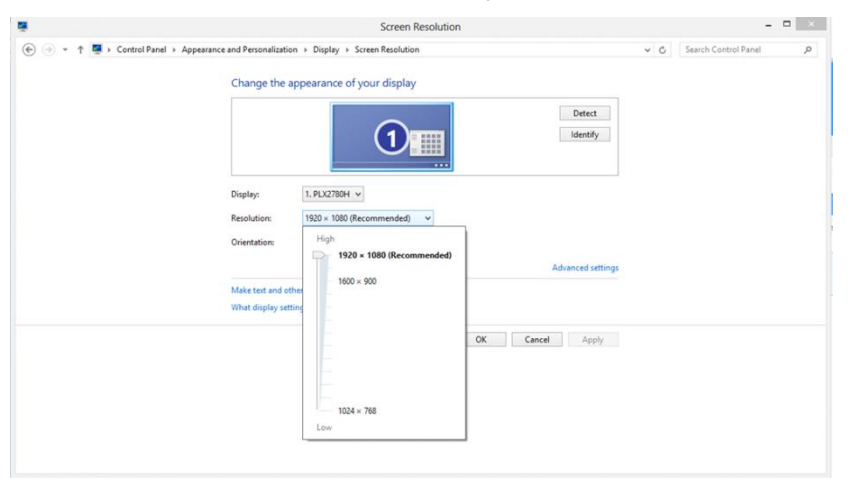

### <span id="page-19-0"></span>**Кнопки управления**

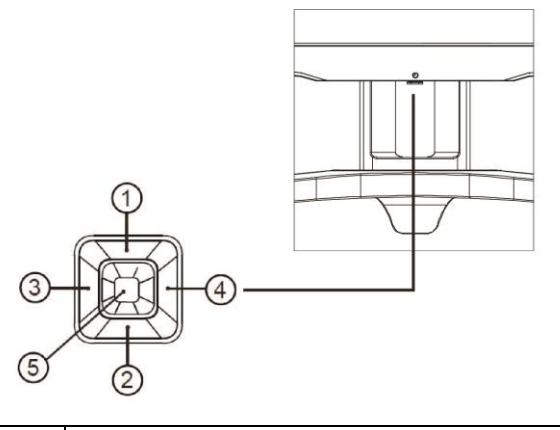

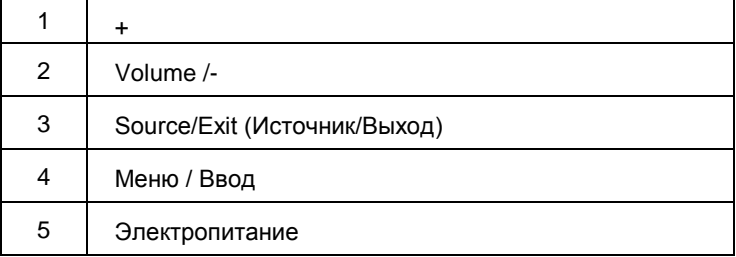

#### **Source/Exit (Источник/Выход)**

Если экранное меню не закрыто, нажмите на кнопку Exit (Выход) для сохранения пользовательских данных. Когда экранное меню закрыто, кнопка Source (Источник) будет функционировать как «горячая» клавиша Source (Источник).

#### **Volume /-**

Если экранное меню закрыто, нажмите на кнопку Volume (Громкость), чтобы активировать шкалу регулировки громкости. Отрегулируйте значение громкости кнопками -и + (Только для моделей с динамиками).

#### **Меню / Ввод**

Нажмите для отображения экранного меню или подтверждения выбора.

#### **Электропитание**

Нажмите на кнопку Power (Питание) для перевода монитора в режим ожидания. Через 12 минут монитор автоматически выключится.

## <span id="page-20-0"></span>**OSD Setting (Экранное меню)**

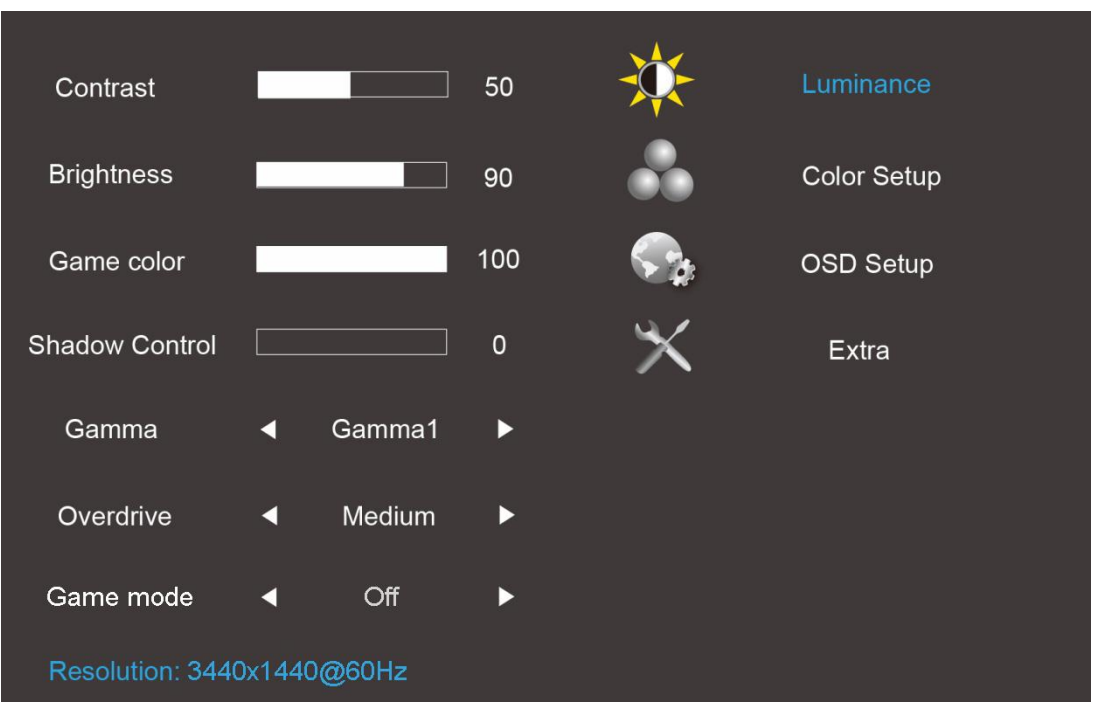

**Работа с экранным меню осуществляется непосредственно с помощью кнопок управления.**

- 1. Нажмитекнопку MENU для вызова экранного меню.
- 2. Кнопки и + используются для перехода между функциями. Выделите нужную функцию и нажмите на кнопкуMENU для ее активации. Для перехода между функциями вложенных меню используются кнопки - и +. Выделите нужную функцию и нажмите на кнопкуMENU для ее активации.
- 3. Нажмите или +, чтобы изменить параметры выбранной функции. Нажмите кнопку Exit для выхода. Чтобы отрегулировать параметры другой функции, повторите шаги 2–3.

### <span id="page-21-0"></span>**Luminance (Яркость)**

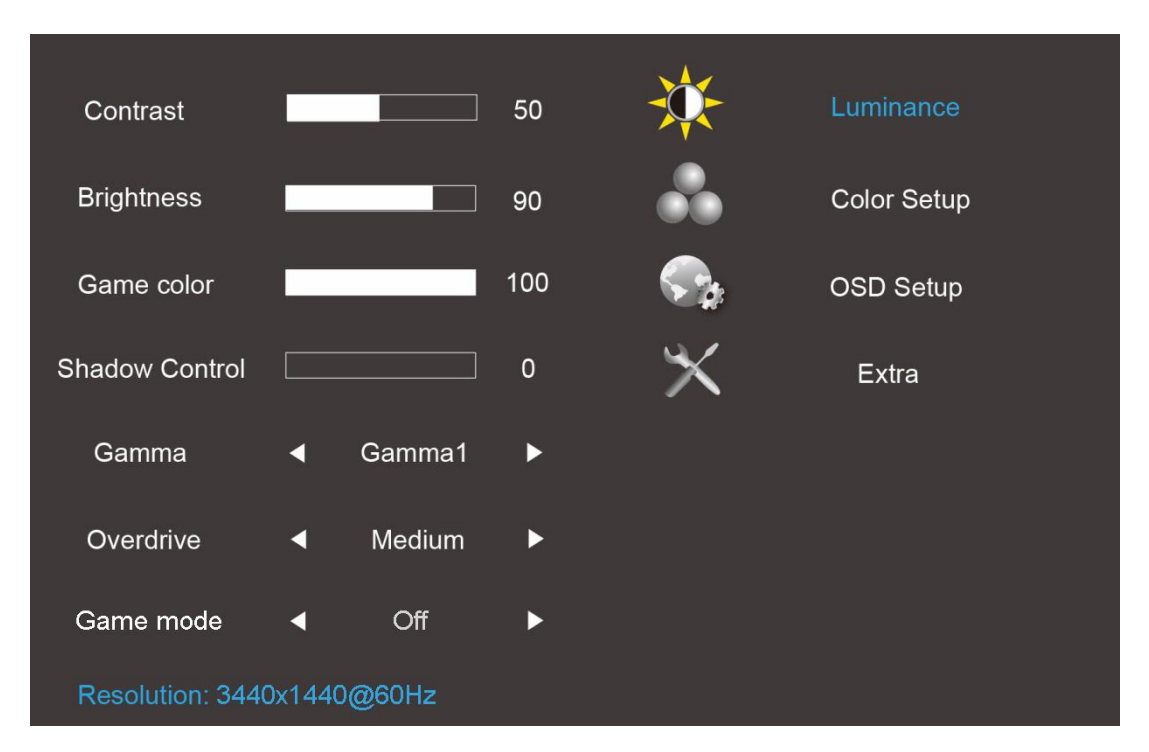

- 1. Нажмите кнопку(меню) для отображения экранного меню.
- 2. Нажмите или + для выбора  $\frac{1}{2}$  Luminance (Яркость) и нажмите на кнопку Мепидля входа в меню.
- 3. Нажмите на кнопку или + для выбора вложенного меню и нажмитеMenuдля входа в меню..
- 4. Нажмите на кнопку или + для настройки.
- 5. Нажмите на кнопку Exitдля выхода.

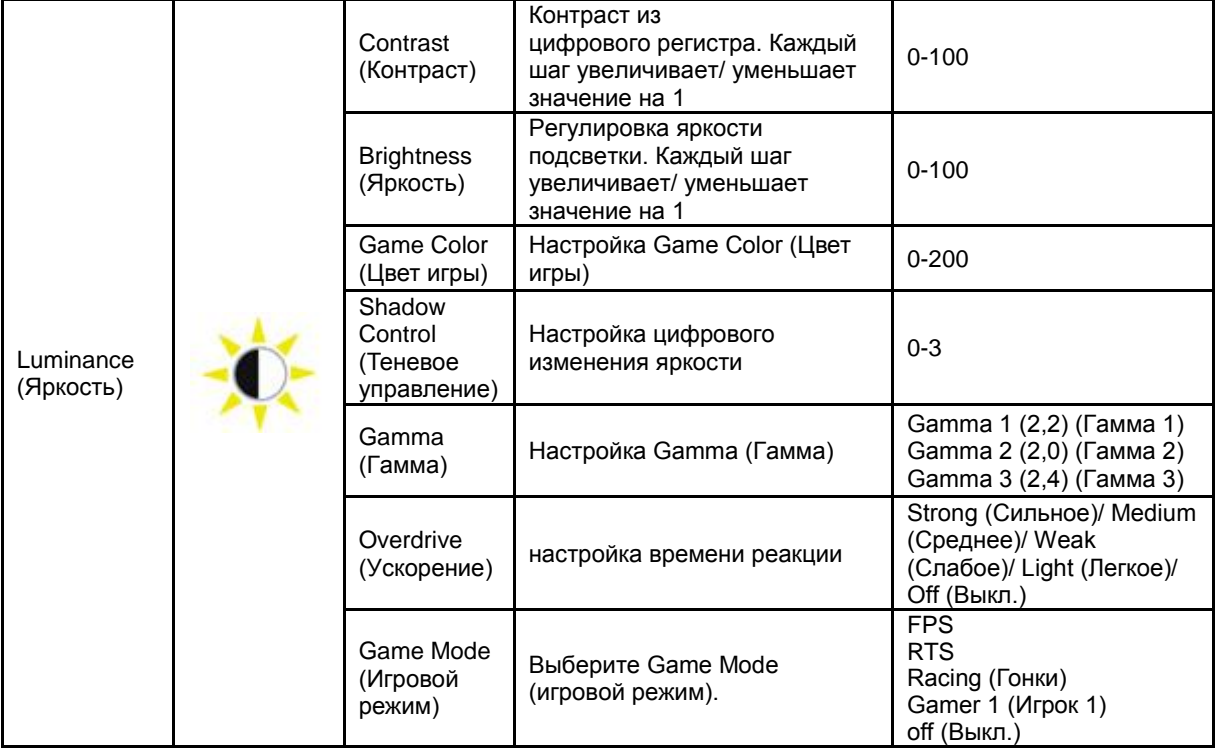

<span id="page-22-0"></span>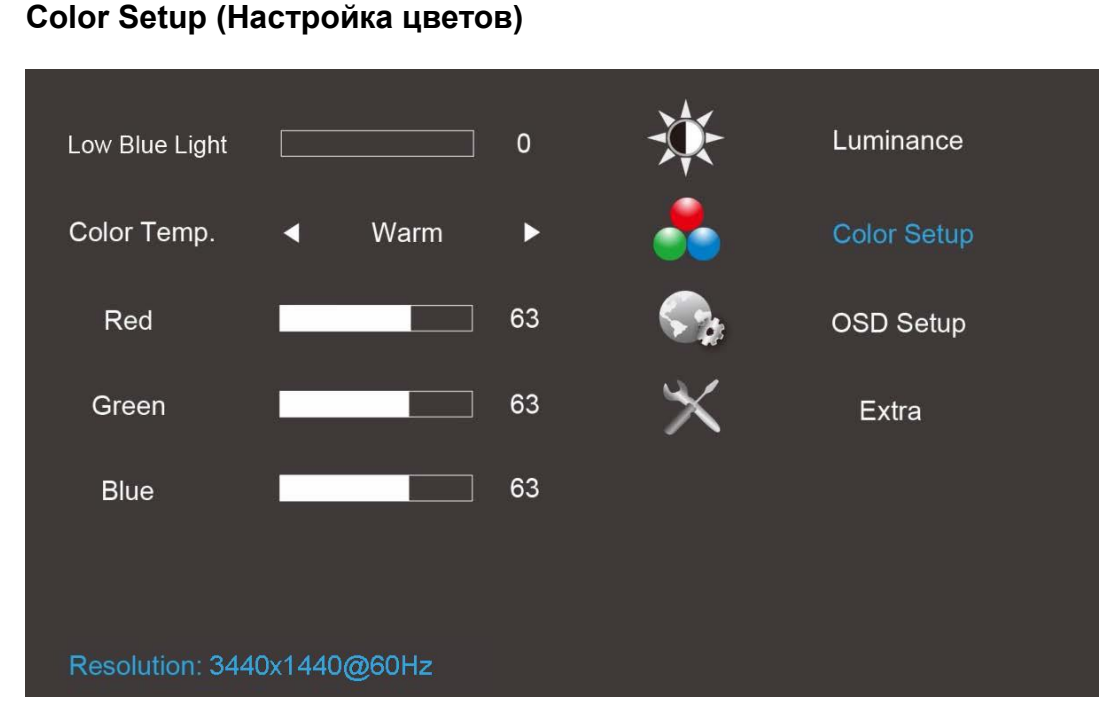

#### 1. Нажмите кнопку(меню) для отображения экранного меню.

- 2. Нажмите или + для выбора COO Color Setup (Настройка цветов) и нажмите на кнопку Мепидля входа в меню.
- 3. Нажмите на кнопку или + для выбора вложенного меню и нажмите Menuдля входа в меню.
- 4. Нажмите на кнопку или + для настройки.
- 5. Нажмите на кнопку Exitдля выхода.

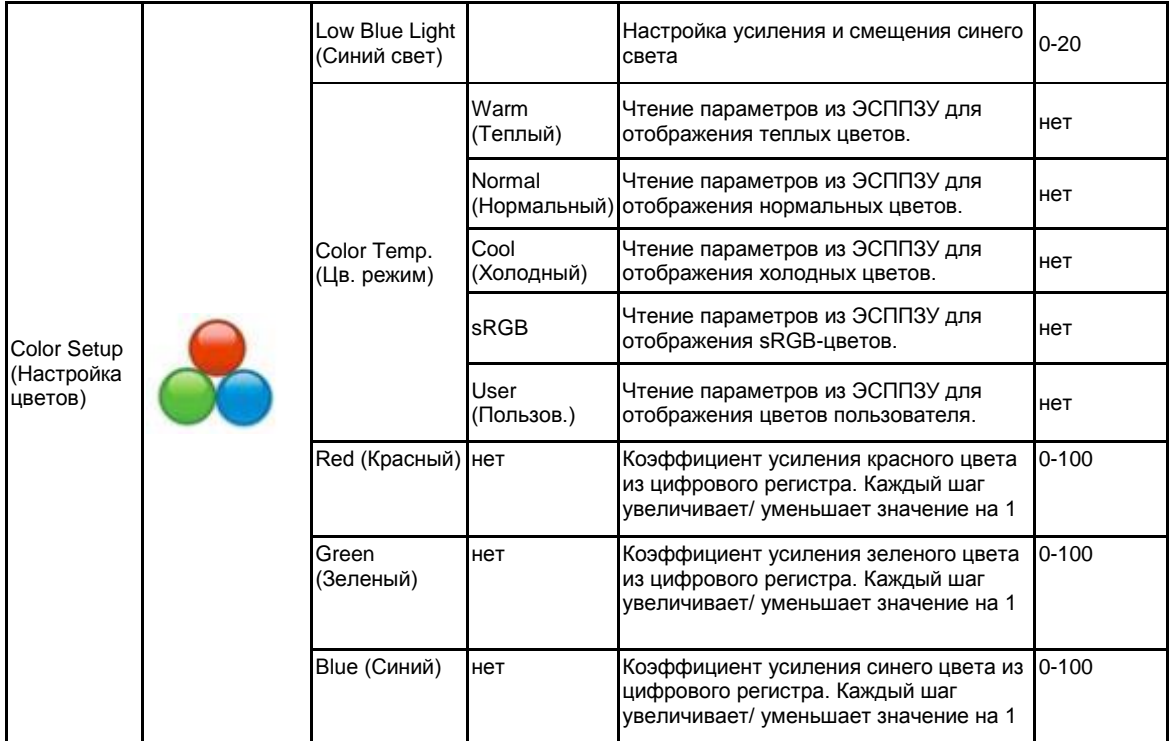

Примечание.

- (1) В режиме отображения sRGB цветов настройка яркости и контрастности не выполняется.
- (2) Цвет экранного меню изменяется в зависимости от изменения цвета изображения

<span id="page-23-0"></span>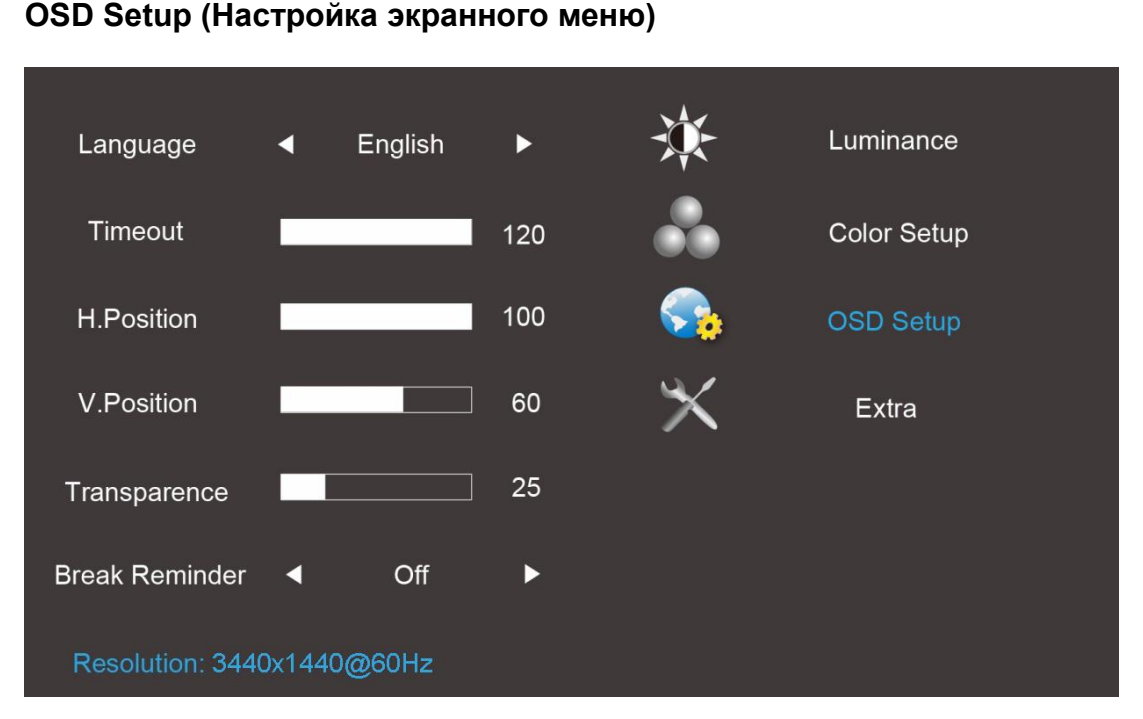

- 1. Нажмите кнопку(меню) для отображения экранного меню.
- кнопкуMenuдля входа в меню..

2. Нажмите на кнопку - или + для выбора OSD Setup (Настройка экранного меню) и нажмите на

- 3. Нажмите на кнопку или + для выбора вложенного меню и нажмитеMenuдля входа в меню.
- 4. Нажмите на кнопку или + для настройки.
- 5. Нажмите на кнопку Exitдля выхода.

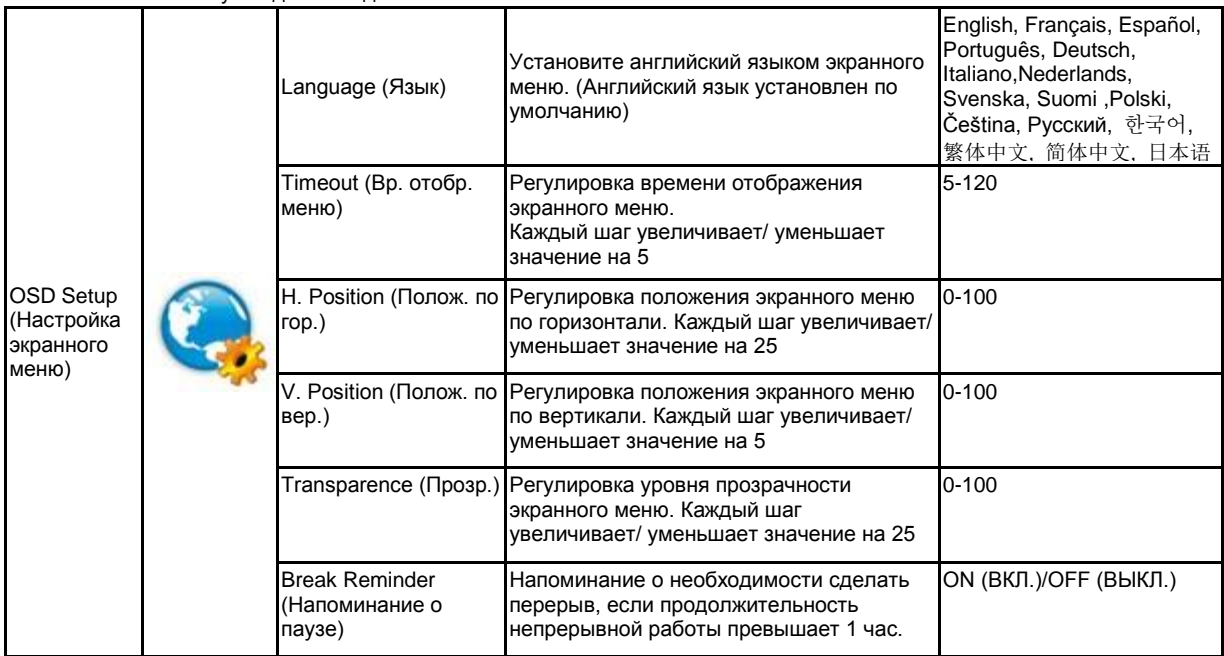

Примечание.

1) После включения каждый час на экран выводится напоминание о перерыве (1, 2, 3 ..... 24 часа, > 24 часов), которое остается на экране в течение 10 секунд. Также сообщение исчезает после нажатия на любую функциональную клавишу.

2) По умолчанию сообщение отображается по центру экрана, этот параметр не изменяется через экранное меню.

3) В случае включения/выключения питания, включения/выключения постоянного тока или перехода/выхода из

- режима энергосбережения время работы обнуляется и пересчитывается.
- 4) В режиме отображения экранного меню могут сохраняться данные.

#### <span id="page-24-0"></span>**Extra (Дополнительно)**

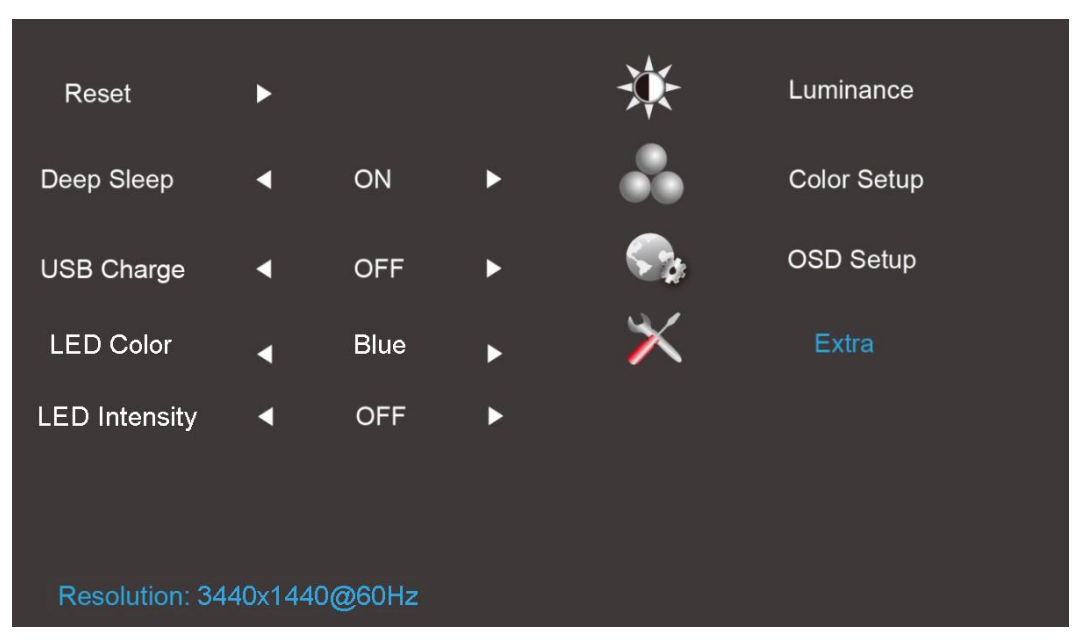

- 1. Нажмите кнопку(меню) для отображения экранного меню.
- 2. Нажмите на кнопку или + для выбора **Extra (Допол. настр.) и нажмитеMenuдля входа в меню.**
- 3. Нажмите на кнопку или + для выбора вложенного меню и нажмитеMenuдля входа в меню.
- 4. Нажмите на кнопку или + для настройки.
- 5. Нажмите на кнопку Exitдля выхода.

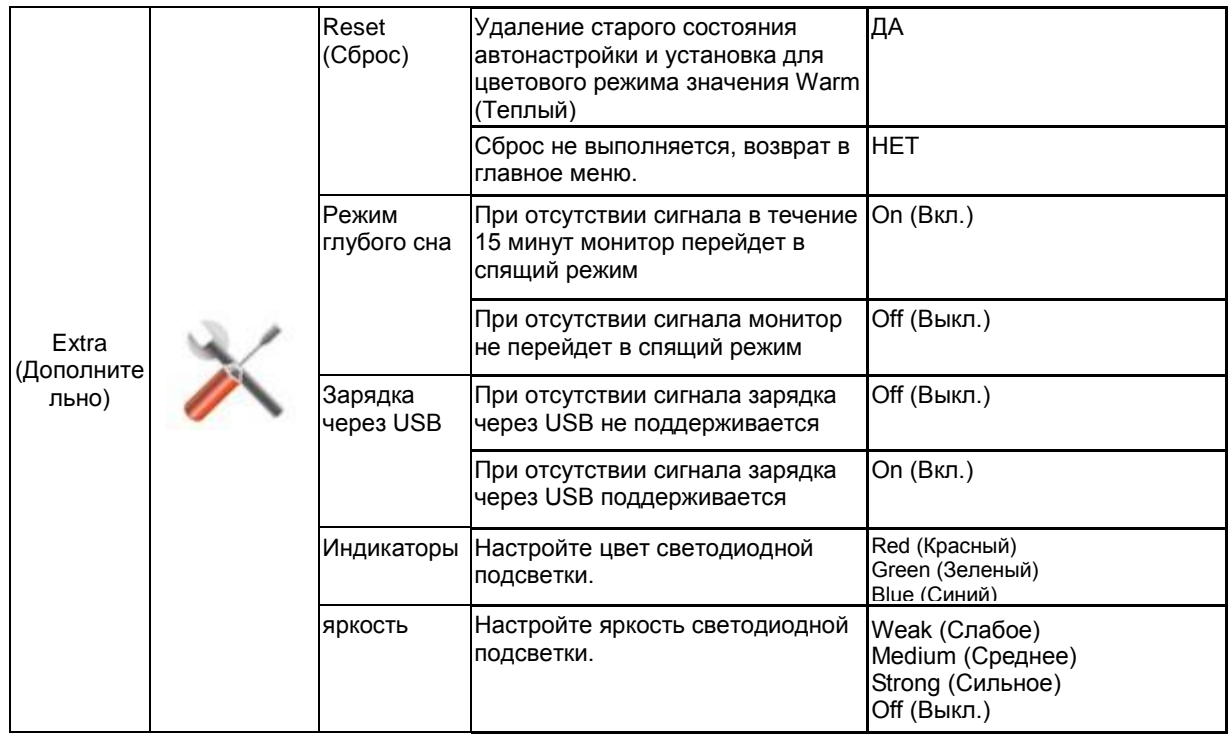

Примечание. Язык экранного меню не переустановлен.

## <span id="page-25-0"></span>**Индикаторы**

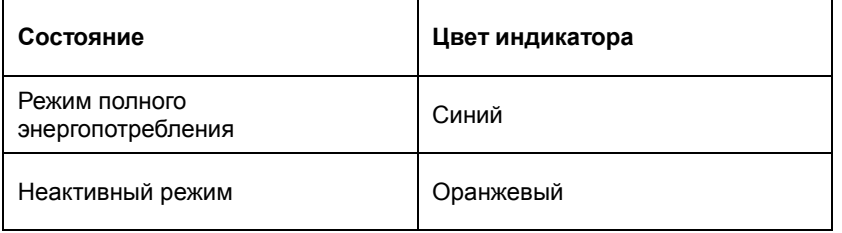

## <span id="page-26-0"></span>**Программа-драйвер**

## <span id="page-26-1"></span>**Драйвер монитора**

#### <span id="page-26-2"></span>**Windows 10**

- Запустите Windows<sup>®</sup> 10
- Щелкните правой кнопкой **START (ПУСК.)**
- Щелкните **"CONTROL PANEL (ПАНЕЛЬ УПРАВЛЕНИЯ)".**

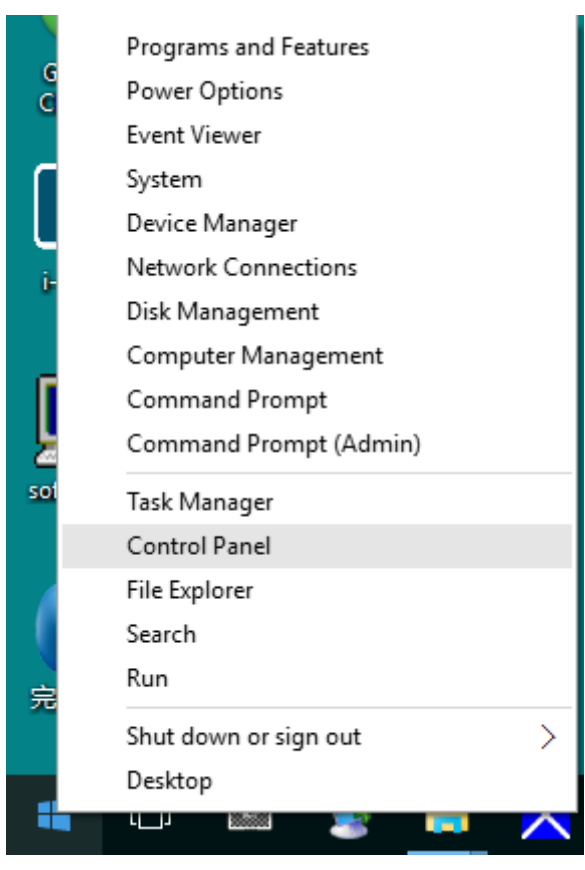

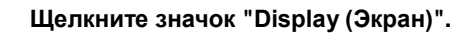

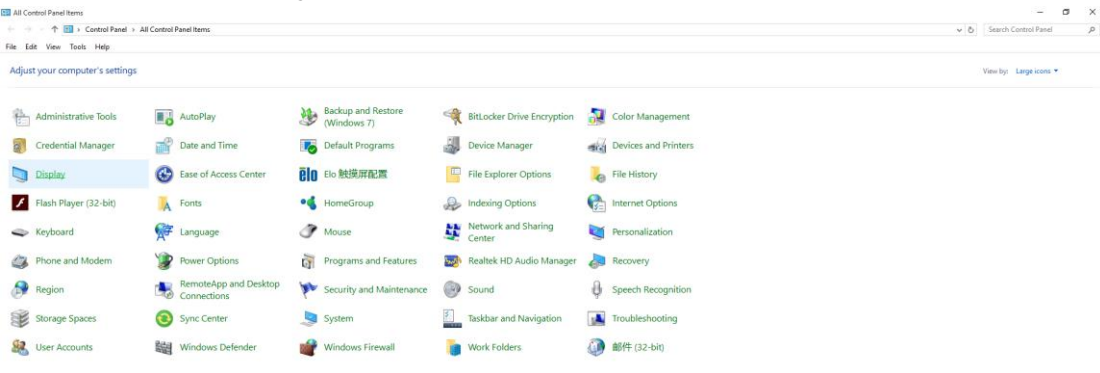

• Нажмите на кнопку **"Change display settings (Изменение параметров дисплея)"**

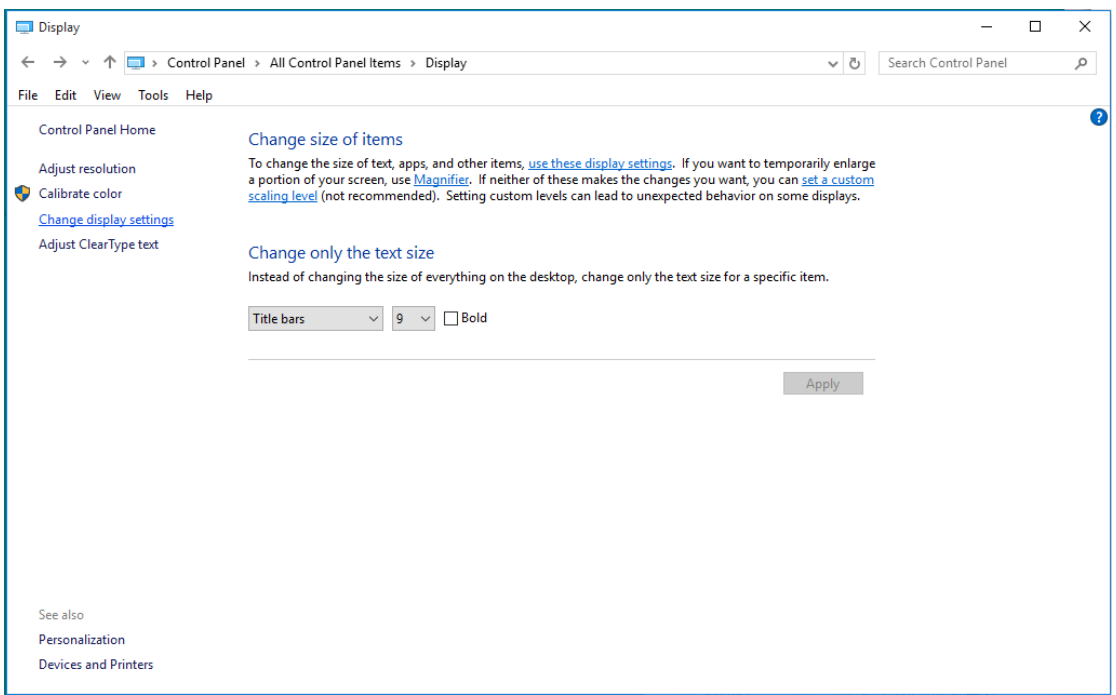

• Нажмите на кнопку **"AdvancedSettings (Дополнительные параметры)"**.

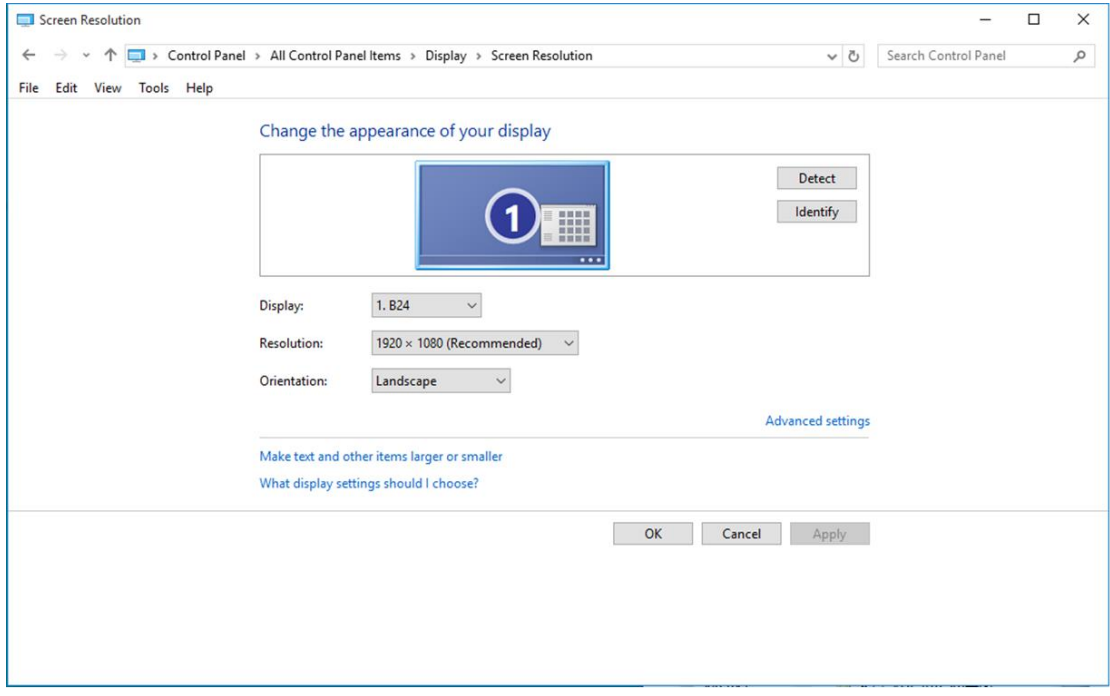

• Выберите вкладку **"Monitor (Монитор)"**, а затем нажмите кнопку **"Properties (Свойства)"**.

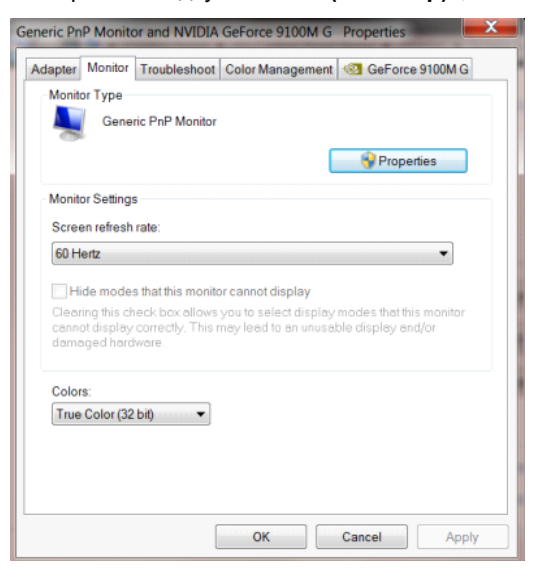

• Выберите вкладку **"Driver (Драйвер)"**.

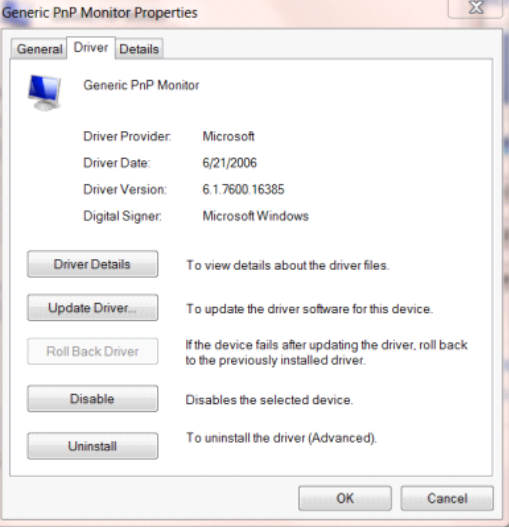

• Откройте окно **"Update Driver Software-Generic PnP Monitor (Обновление драйверов-Универсальный монитор PnP)"**, нажав на кнопку **"Update Driver... ( Обновить...)",** а затем нажмите на кнопку **"Browse my computer for driver software (Выполнить поиск драйверов на этом компьютере)"**.

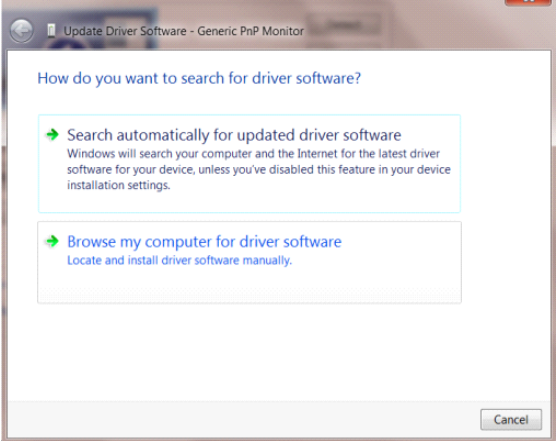

• Выберите **"Let me pick from a list of device drivers on my computer (Выбрать драйвер из списка уже установленных драйверов)"**.

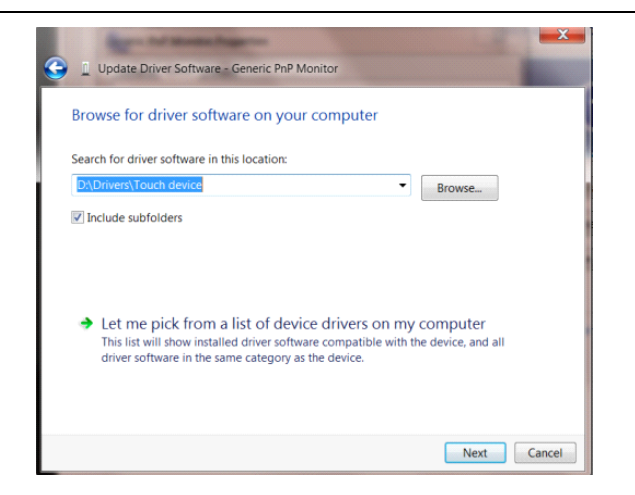

• Нажмите кнопку **"Have Disk (Диск)"**. Нажмите на кнопку **"Browse (Обзор)"** и перейдите в следующий каталог: X:\Driver\module name (где «X» – буква диска, назначенная приводу компакт-дисков).

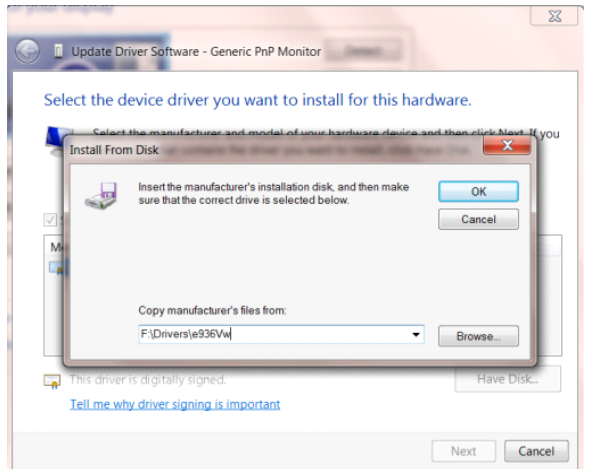

- Выберите файл **"xxx.inf"**, а затем нажмите кнопку **"Open (Открыть)"**. Нажмите кнопку **"OK"**.
- Выберите модель своего монитора и нажмите кнопку **"Next (Далее)"**. Файлы будут скопированы с компакт-диска на жесткий диск компьютера.
- Закройте все окна и извлеките компакт-диск.
- Выполните перезапуск системы. Система автоматически выберет максимальную частоту обновления экрана и соответствующий профиль согласования цветов.

#### <span id="page-30-0"></span>**Windows 8**

- Запустите Windows® 8
- Щелкните правой кнопкой и выберите **All apps (Все приложения)** в нижней правой части экрана.

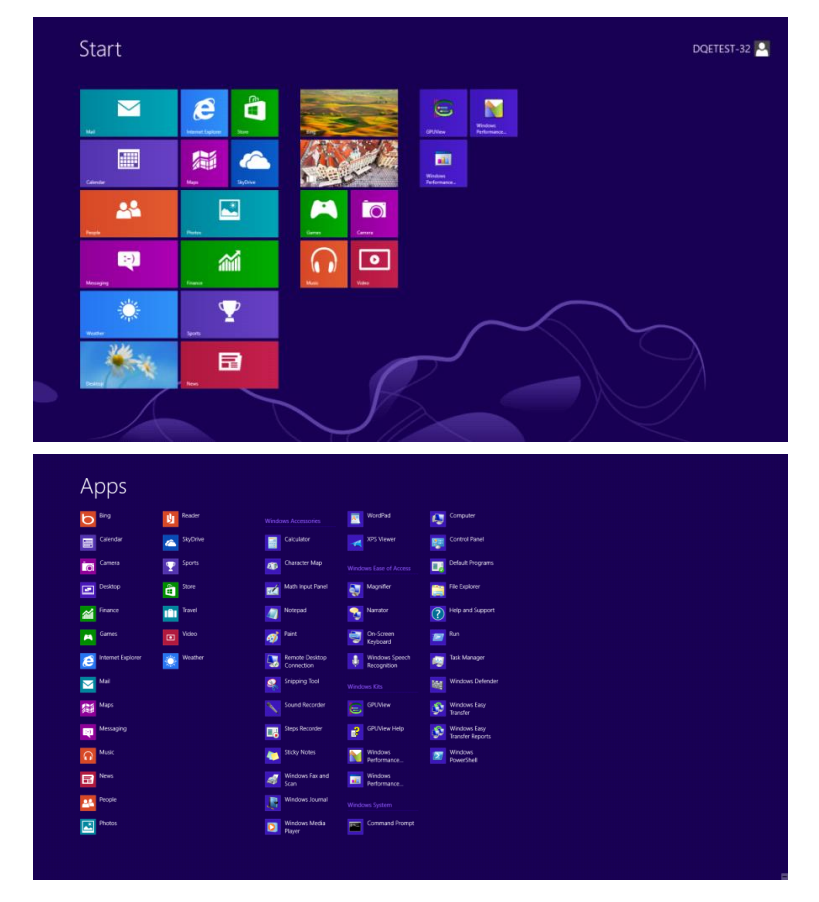

- Щелкните значок **"Control Panel (Панель управления)"**.
- Для **"View by (Вид)"** выберите **"Large icons (Крупные значки)"** или **"Small icons (Мелкие значки)"**.

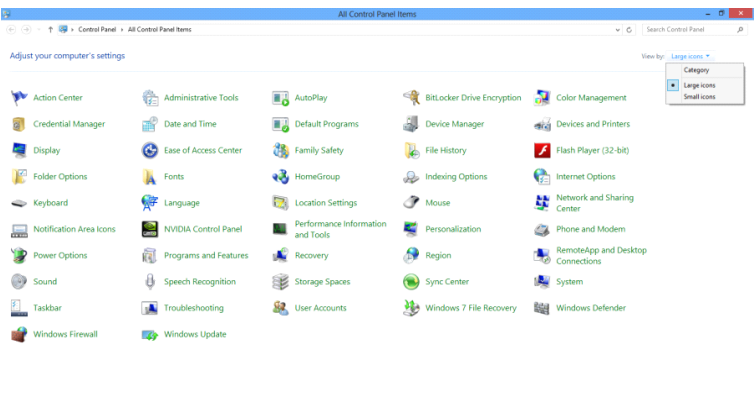

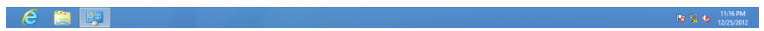

• Щелкните значок **"Display (Экран)"**.

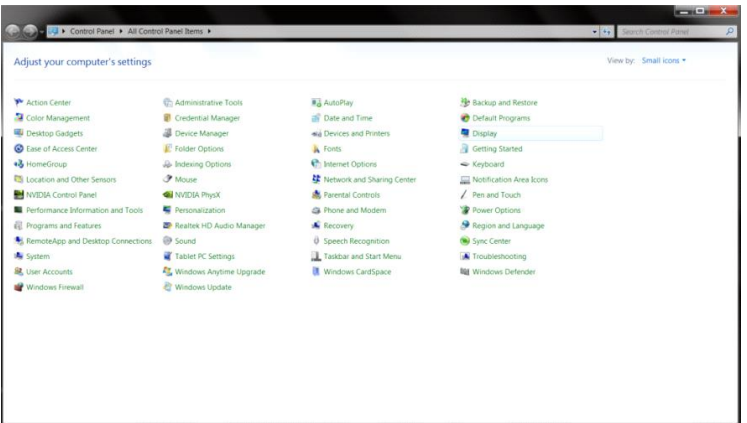

• Нажмите на кнопку **"Change display settings (Изменение параметров дисплея)"**.

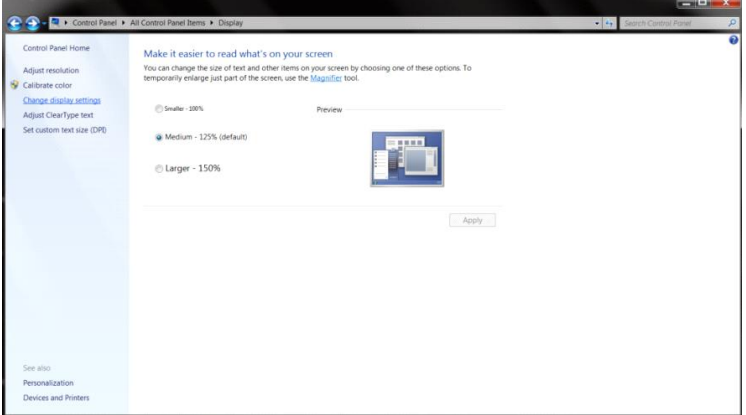

• Нажмите на кнопку **"Advanced Settings (Дополнительные параметры)".**

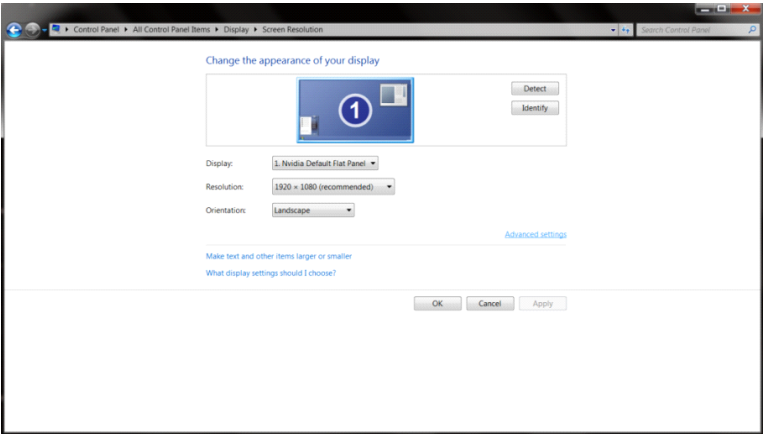

• Выберите вкладку **«Monitor (Монитор)»**, а затем нажмите на кнопку **"Properties (Свойства)"**.

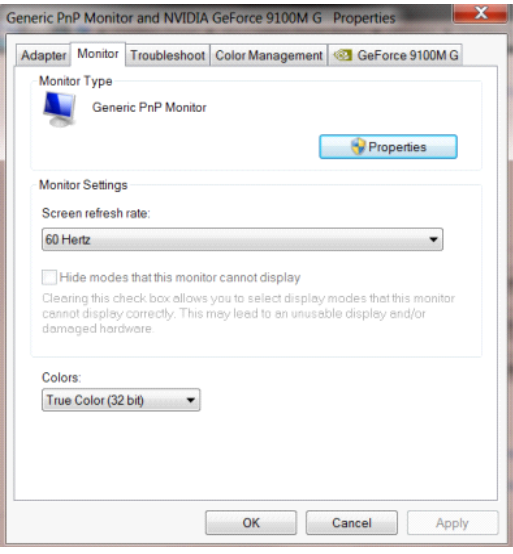

• Выберите вкладку **"Driver (Драйвер)"**.

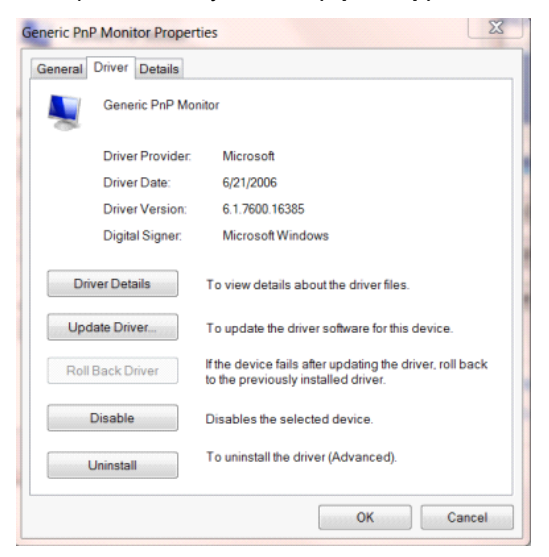

• Откройте окно **"Update Driver Software-Generic PnP Monitor (Обновление драйверов-Универсальный монитор PnP)"**, нажав на кнопку **"Update Driver... ( Обновить...)",** а затем нажмите на кнопку **"Browse my computer for driver software (Выполнить поиск драйверов на этом компьютере)"**.

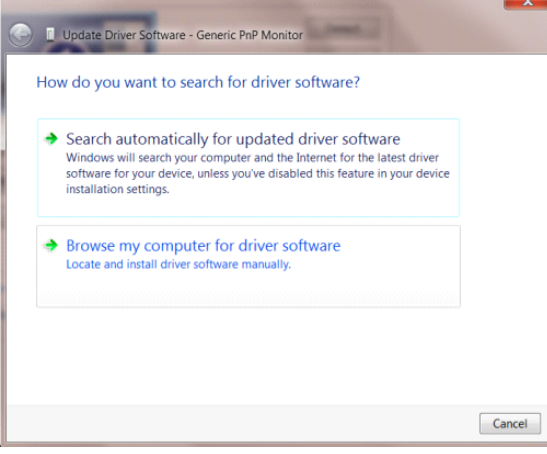

• Выберите **"Let me pick from a list of device drivers on my computer (Выбрать драйвер из списка уже установленных драйверов)"**.

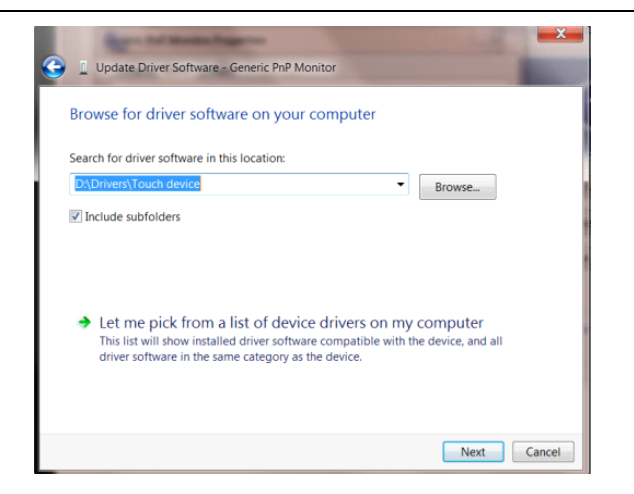

• Нажмите кнопку **"Have Disk (Диск)"**. Нажмите на кнопку **"Browse (Обзор)"** и перейдите в следующий каталог:

X:\Driver\module name (где «X» – буква диска, назначенная приводу компакт-дисков).

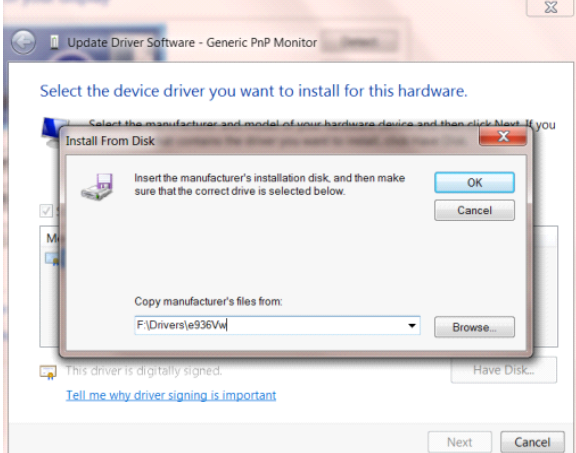

- Выберите файл **"xxx.inf"**, а затем нажмите кнопку **"Open (Открыть)"**. Нажмите кнопку **"OK"**.
- Выберите модель своего монитора и нажмите кнопку **"Next (Далее)"**. Файлы будут скопированы с

компакт-диска на жесткий диск компьютера.

- Закройте все окна и извлеките компакт-диск.
- Выполните перезапуск системы. Система автоматически выберет максимальную частоту обновления

экрана и соответствующий профиль согласования цветов.

#### <span id="page-34-0"></span>**Windows 7**

- Запустите Windows® 7
- Нажмите кнопку **"Start (Пуск)"**, затем выберите **"Control Panel (Панель управления)".**

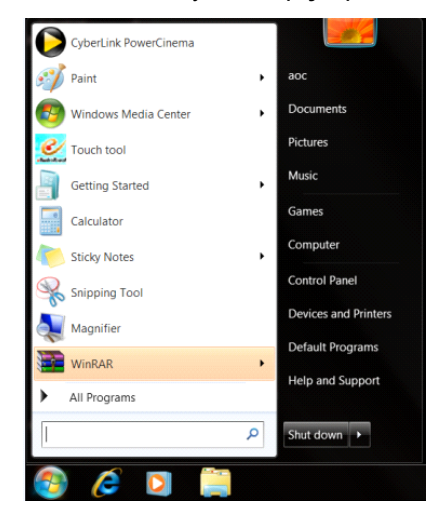

• Щелкните значок **"Display (Экран)"**.

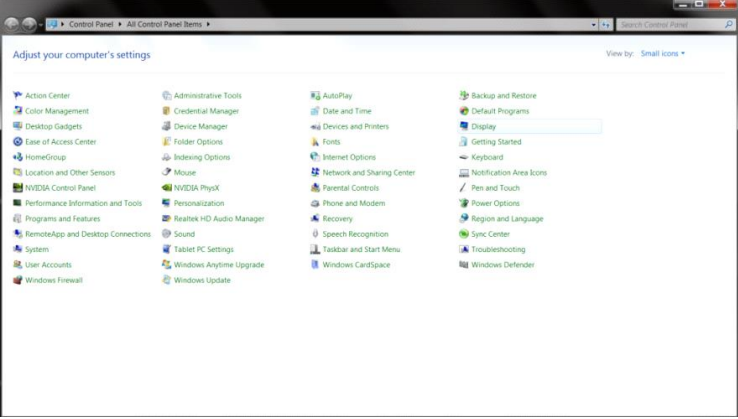

• Нажмите кнопку **"Change display settings (Изменение параметров дисплея)"**.

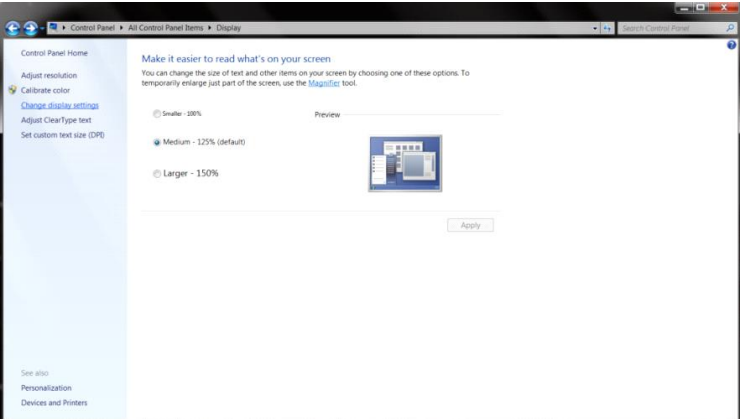

• Нажмите кнопку **"Advanced Settings (Дополнительные параметры)"**.

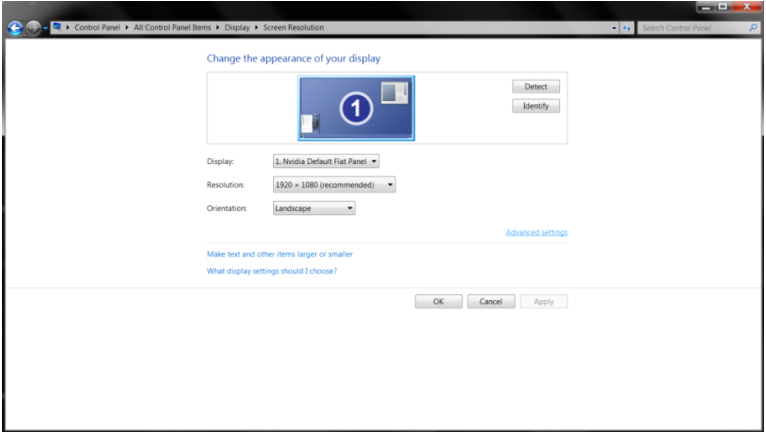

• Выберите вкладку **"Monitor (Монитор)"**, а затем нажмите кнопку **"Properties (Свойства)"**.

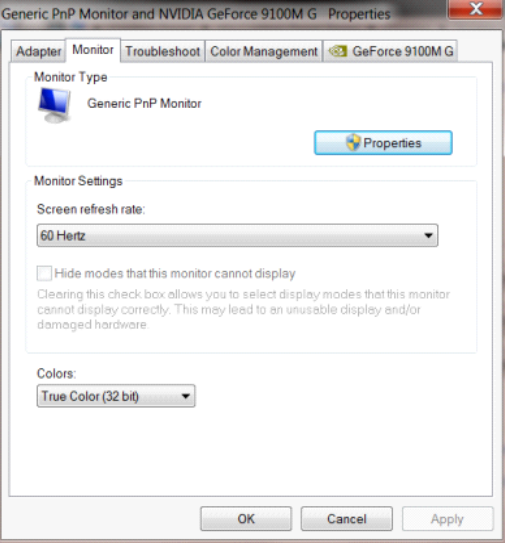

• Выберите вкладку **"Driver (Драйвер)"**.

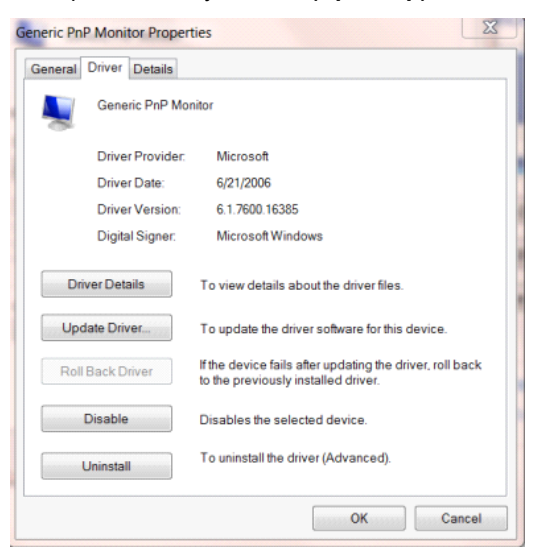

• Откройте окно **"Update Driver Software-Generic PnP Monitor (Обновление драйверов-Универсальный монитор PnP)"**, нажав на кнопку **"Update Driver... ( Обновить...)",** а затем нажмите на кнопку **"Browse my computer for driver software (Выполнить поиск драйверов на этом компьютере)"**.

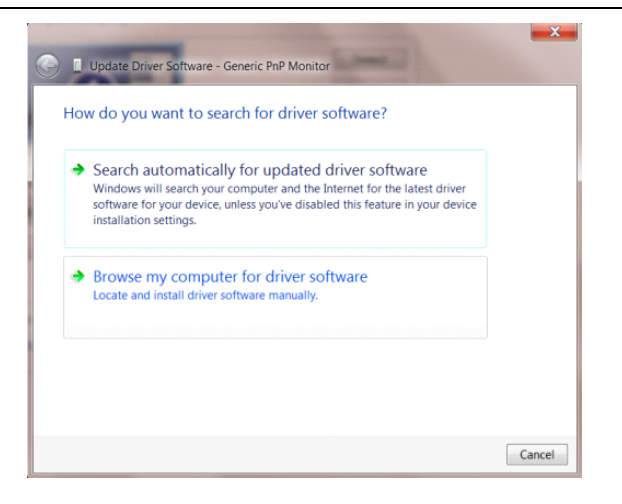

• Выберите **"Let me pick from a list of device drivers on my computer (Выбрать драйвер из списка уже установленных драйверов)"**.

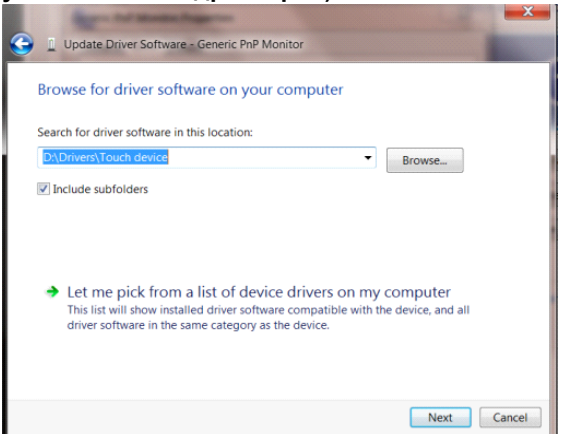

• Нажмите кнопку **"Have Disk (Диск)"**. Нажмите на кнопку **"Browse (Обзор)"** и перейдите в следующий каталог: X:\Driver\module name (где «X» – буква диска, назначенная приводу компакт-дисков).

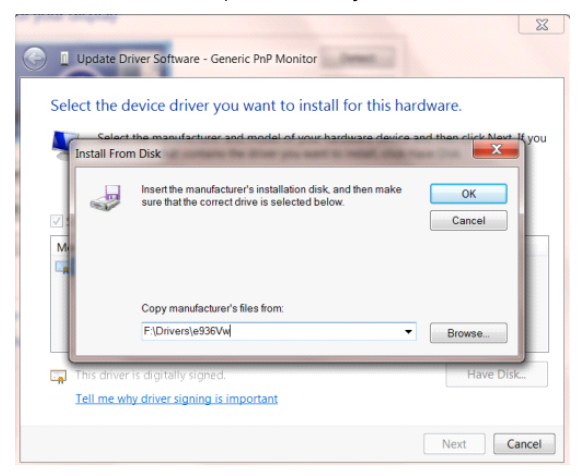

- Выберите файл **"xxx.inf"**, а затем нажмите кнопку **"Open (Открыть)"**. Нажмите кнопку **"OK"**.
- Выберите модель своего монитора и нажмите кнопку **"Next (Далее)"**. Файлы будут скопированы с компакт-диска на жесткий диск компьютера.
- Закройте все окна и извлеките компакт-диск.
- Выполните перезапуск системы. Система автоматически выберет максимальную частоту обновления

экрана и соответствующий профиль согласования цветов.

### <span id="page-37-0"></span>**Screen+**

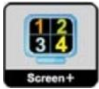

ПО "Screen+" разработано компанией AOC. ПО Screen+ является средством разбиения рабочего стола экрана. С его помощью можно разбить рабочий стол на различные панели, в каждой панели будет отображаться свое окно. От пользователя потребуется только перетащить окно на соответствующую панель в случае, когда к ней потребуется доступ. Имеется поддержка отображения на несколько мониторов, что упрощает выполнение задач. Для установки выполняйте указания программы установки. Поддерживаемые операционные системы: Windows 10, Windows 8, Windows 7.

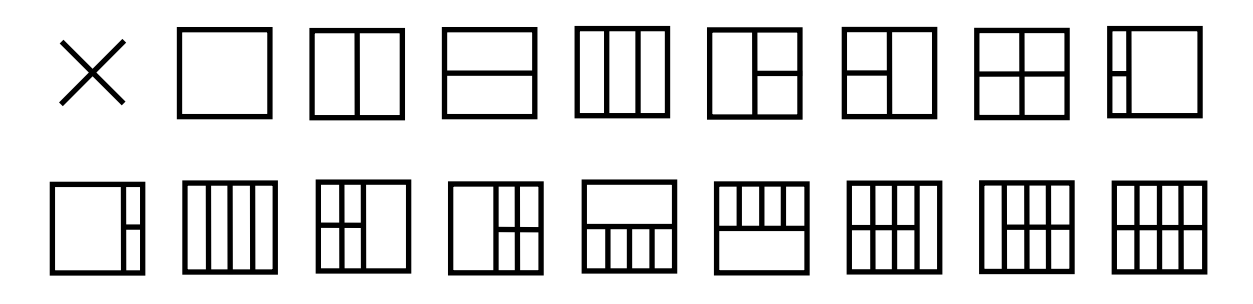

## <span id="page-38-0"></span>**Поиск и устранение неисправностей**

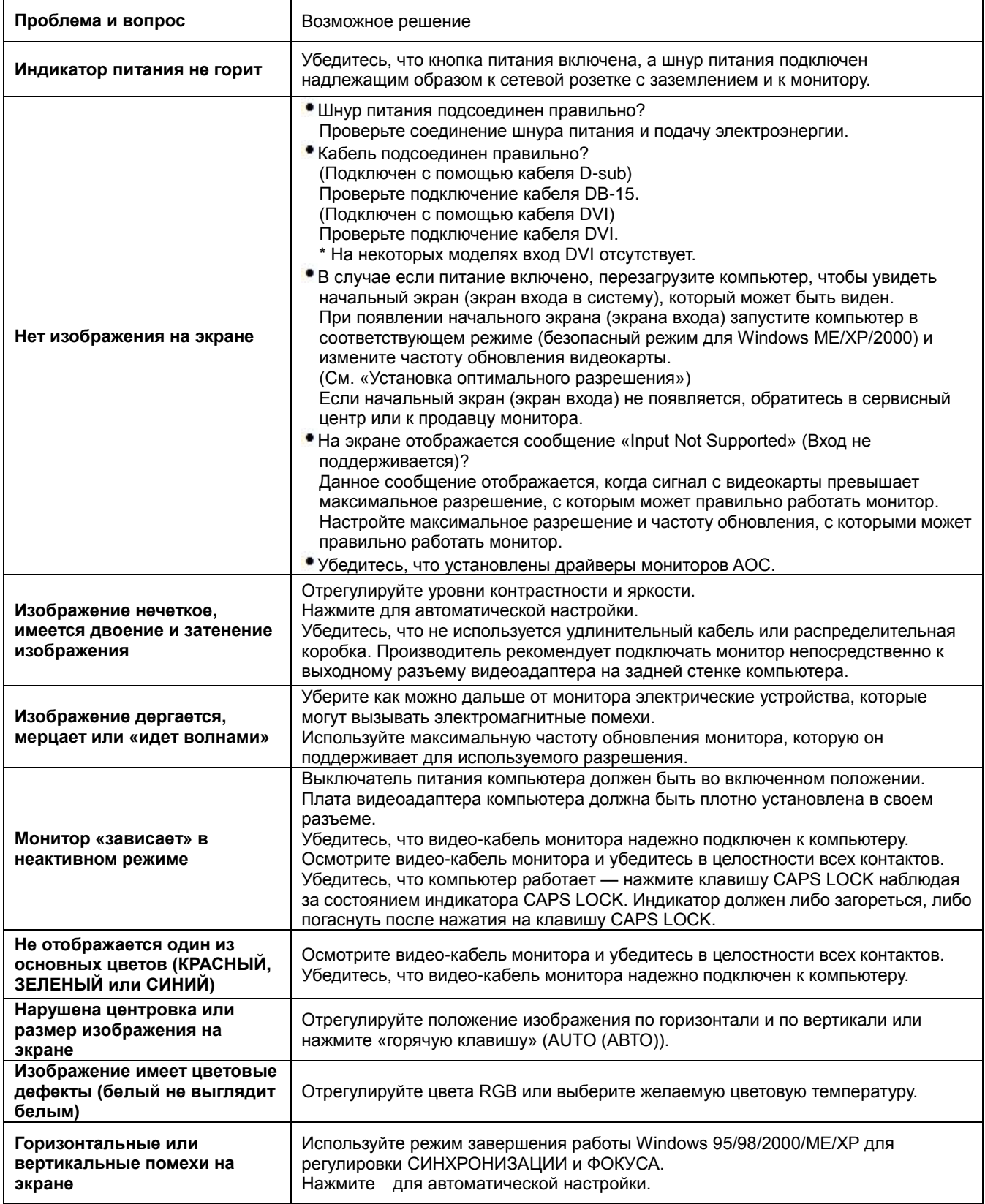

## <span id="page-39-0"></span>**Технические характеристики**

## <span id="page-39-1"></span>**Общие технические характеристики**

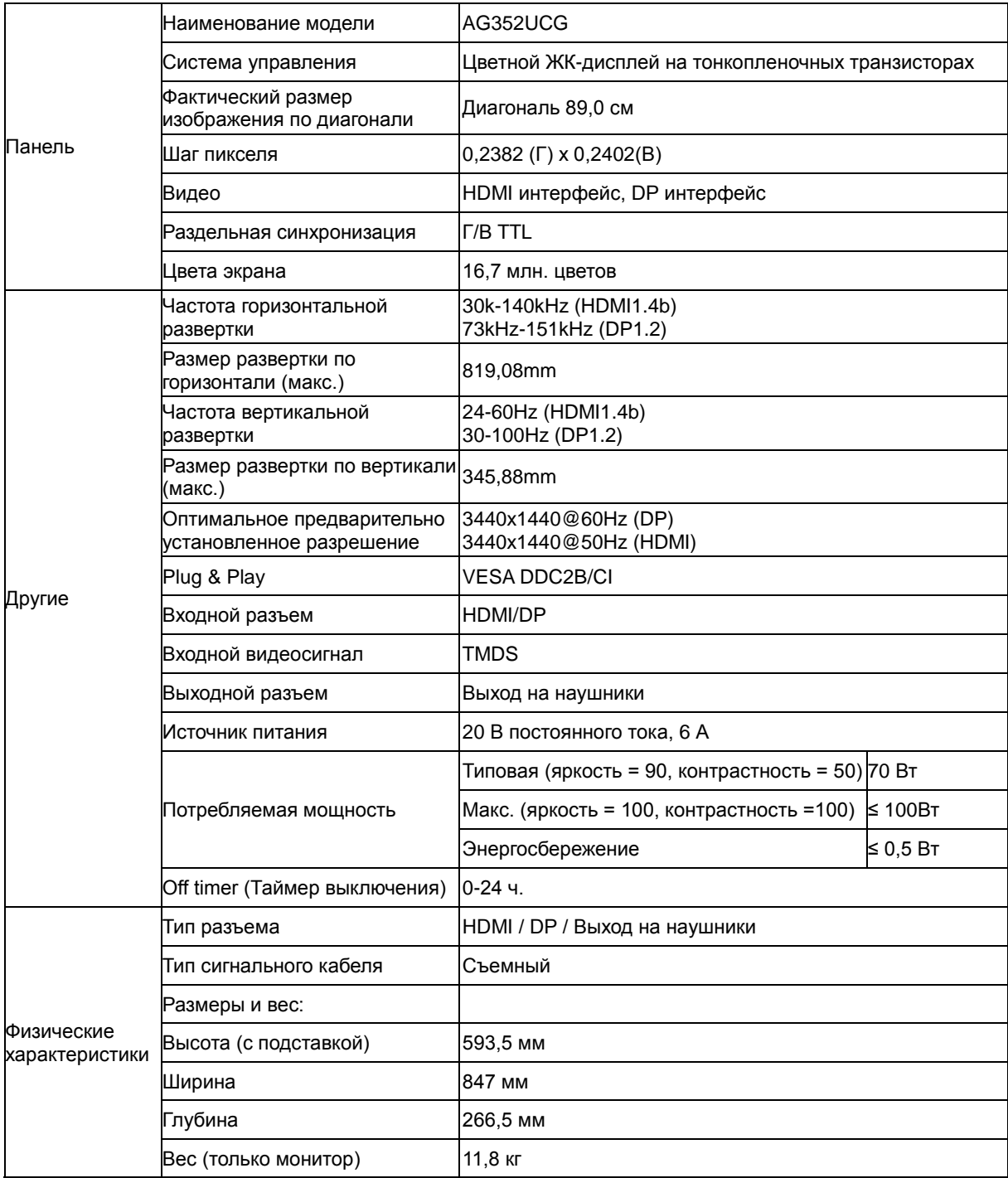

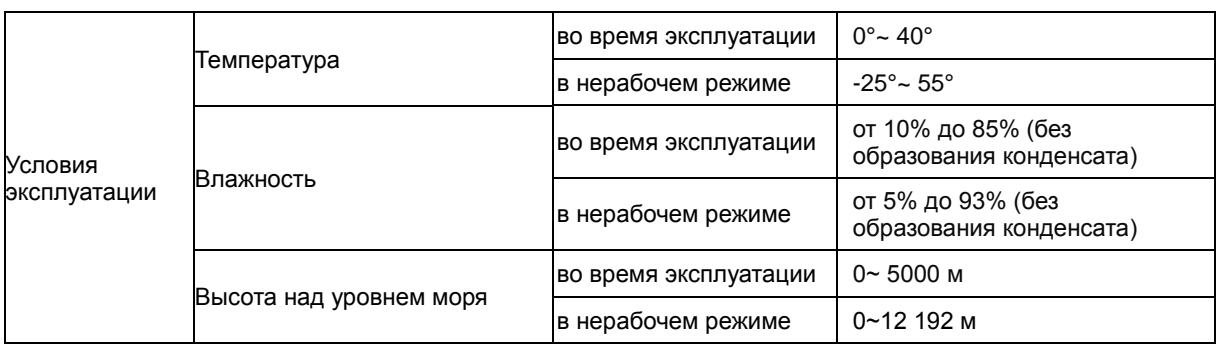

## <span id="page-41-0"></span>**Предустановленные режимы дисплея**

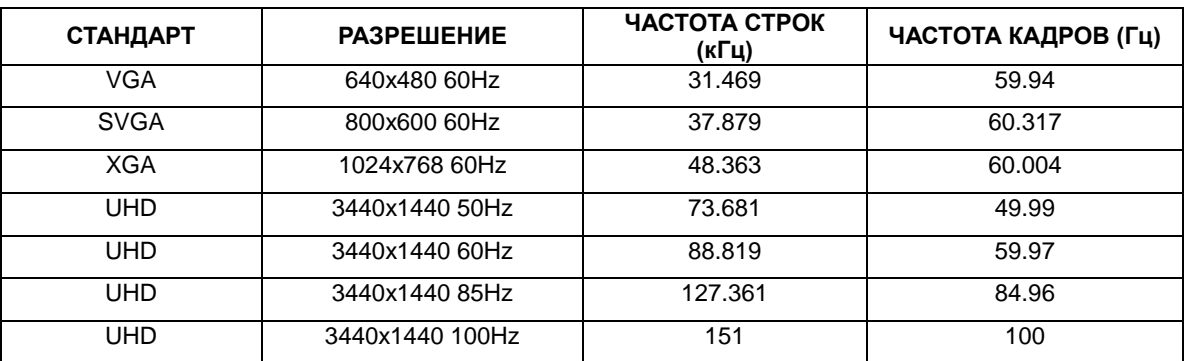

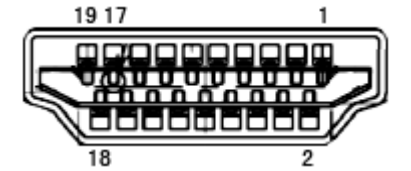

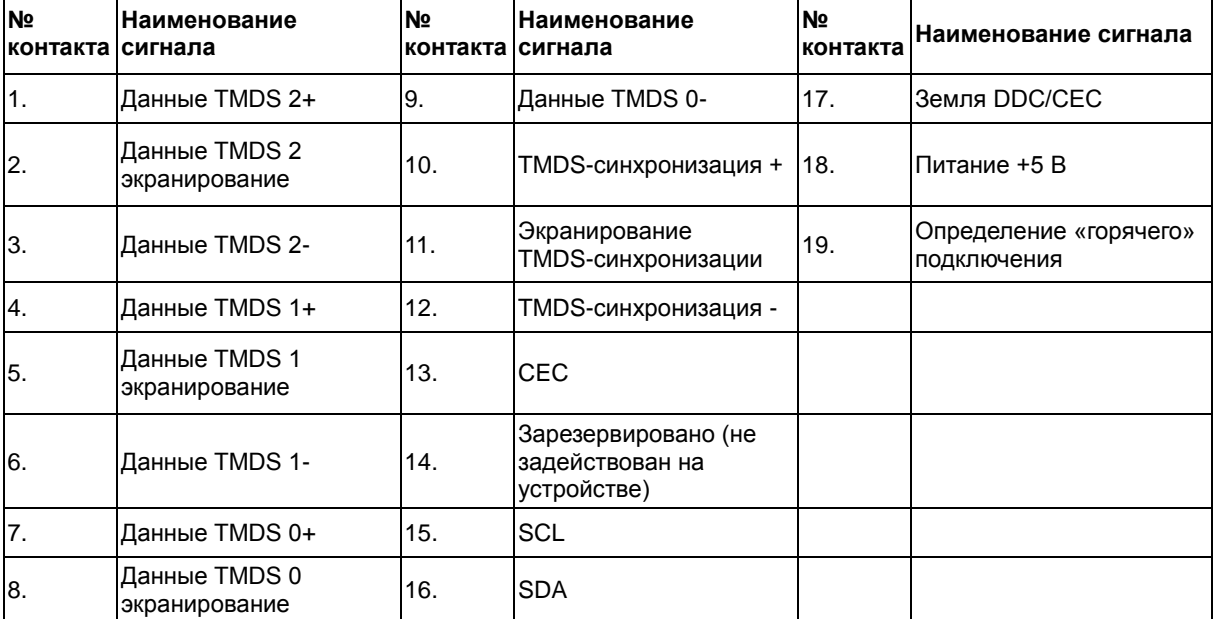

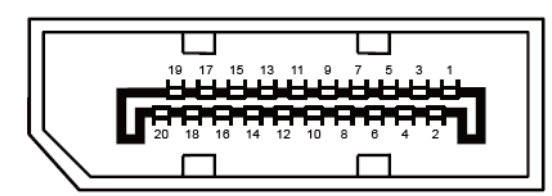

#### **20-контактный кабель для передачи сигналов цветного изображения**

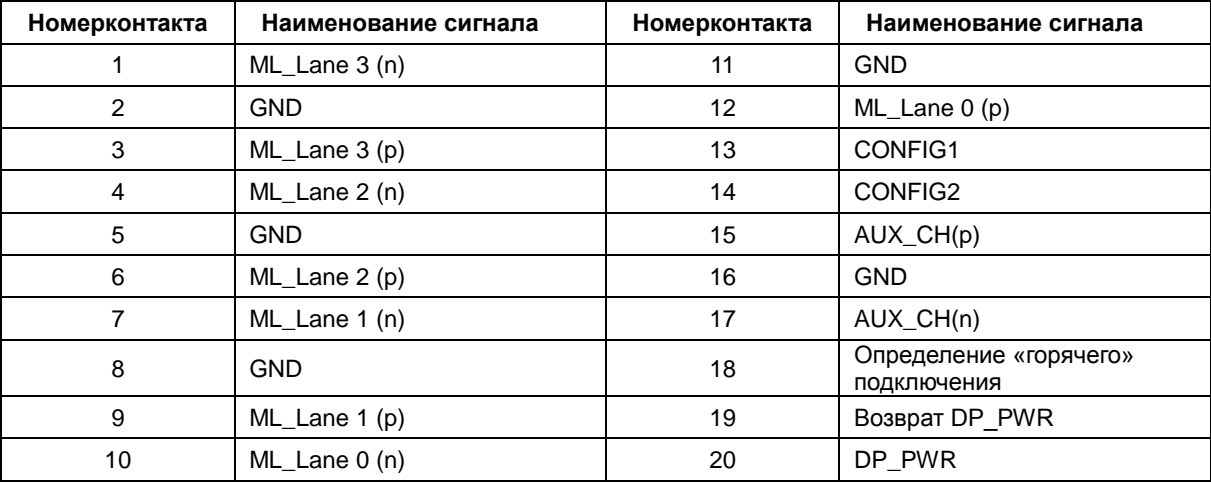

## <span id="page-43-0"></span>**Технология Plug and Play**

#### **Функция Plug & Play DDC2B**

Данный монитор поддерживает функции VESA DDC2B в соответствии со стандартом VESA DDC. Эти функции позволяют компьютеру распознавать монитор и, в зависимости от используемой версии DDC, получать от монитора дополнительную информацию о его возможностях.

DDC2B — это двунаправленный канал данных, основанный на протоколе I2C. Компьютер может запросить информацию EDID по каналу DDC2B.

## <span id="page-44-0"></span>**Положения**

## <span id="page-44-1"></span>**Декларация Федеральной комиссии по средствам связи (FCC)**

#### **Заявление о соответствии требованиям FCC относительно радиочастотных помех для устройств класса B. ПРЕДУПРЕЖДЕНИЕ: (ДЛЯ МОДЕЛЕЙ С СЕРТИФИКАТОМ FCC)**

ПРИМЕЧАНИЕ. Настоящее оборудование прошло испытания, показавшие его соответствие ограничениям для цифровых устройств класса B в соответствии с частью 15 Правил Федеральной комиссии по средствам связи. Эти ограничения введены для того, чтобы обеспечить надлежащую защиту от вредных помех в жилых помещениях. Данное оборудование генерирует, использует и может излучать радиочастотную энергию, поэтому в случае его установки и эксплуатации с нарушением инструкций возможно появление вредных помех для радиосвязи. Однако и в случае установки с соблюдением инструкций отсутствие помех в каждом конкретном случае не гарантируется. Если данное оборудование действительно создает вредные помехи для радио- и телевизионного приема, что можно определить путем выключения и включения оборудования, пользователю предлагается устранить помехи одним из следующих способов:

Измените направление приемной антенны или переместите ее.

Увеличьте расстояние между оборудованием и приемником.

Подключите оборудование и приемник к сетевым розеткам, расположенным на разных линиях электропитания.

Обратитесь за помощью к дилеру или опытному мастеру по ремонту и обслуживанию теле- и радиооборудования.

#### **ПРИМЕЧАНИЕ.**

Внесение в устройство изменений или модификаций, не одобренных в явном виде стороной, ответственной за соответствие требованиям, может повлечь за собой потерю пользователем права на эксплуатацию данного оборудования.

Необходимо использовать экранированные интерфейсные кабели и кабели питания сети переменного тока для обеспечения соответствия требованиям по предельно допустимым уровням излучения. Изготовитель не несет ответственности за какие-либо радио- и телевизионные помехи, возникающие вследствие несанкционированной модификации данного оборудования. Устранение таких помех являетсяобязанностью пользователя. Устранение таких помех является обязанностью пользователя.

## <span id="page-45-0"></span>**Дeклapaция o cooтвeтcтвии тpeбoвaниям Диpeктивы oб oтxoдax элeктpичecкoгo и элeктpoннoгo oбopyдoвaния (WEEE)**

Утилизация отходов оборудования пользователями в частных хозяйствах Европейского союза.

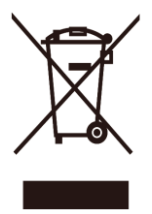

Данный символ на изделии или на его упаковке обозначает, что его нельзя утилизировать вместе с другими бытовыми отходами. Вместо этого вы должны утилизировать отходы оборудования, передав их в указанный пункт сбора для переработки отходов электрического и электронного оборудования. Раздельный сбор и переработка отходов оборудования во время утилизации поможет сохранить природные ресурсы и обеспечить переработку отходов методом, защищающим здоровье человека и окружающую среду. Более подробную информацию о местах сдачи отходов оборудования для последующей переработки можно получить в местном городском управлении, в службе по утилизации бытовых отходов или в магазине, в котором вы приобрели изделие.

## <span id="page-45-1"></span>**Декларация o соответствии требованиям Директивы об отходах электрического и электронного оборудования для Индии**

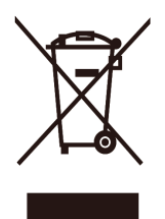

Данный символ на изделии или на его упаковке обозначает, что его нельзя утилизировать вместе с другими бытовыми отходами. Вместо этого пользователь должен утилизировать отходы оборудования, передав их в указанный пункт сбора для переработки отходов электрического и электронного оборудования. Раздельный сбор и переработка отходов оборудования во время утилизации поможет сохранить природные ресурсы и обеспечить переработку отходов методом, защищающим здоровье человека и окружающую среду. Более подробную информацию об отходах электронного оборудования см. на веб-сайте [http://www.aocindia.com/ewaste.php.](http://www.aocindia.com/ewaste.php) Сведения о пунктах приема отработавшего оборудования для переработки в Индии можно получить, обратившись по указанным ниже контактам. Номер горячей линии: 080-6788-6788 / 080-3323-1313 (понедельник — суббота с 10:00 до 18:00.) Центр централизованного сбора отходов электронного оборудования Адрес: TPV Technology India Private Limited,

59, Maheswari Nagar, 1st Main Road, Mahadevapura Post, Whitefield Road,

Bangalore, Karnataka, PIN: 560048, тел.: 080-3023-1000

Адрес эл. почты: [serviceindia@aoc.com](mailto:serviceindia@aoc.com)

Данное устройство соответствует действующим нормативным актам RoHS различных стран мира, включая, в том числе, ЕС, Корею, Японию, США (например, штат Калифорния), Украину, Сербию, Турцию, Вьетнам и Индию.

Мы осуществляем постоянный мониторинг, контроль, разработку и внедрение процедур, соответствующих будущим нормативным актам RoHS в различных странах, включая, в том числе, Бразилию, Аргентину и Канаду.

#### **Пониженное использование опасных веществ (Индия)**

Данный прибор соответствует Правилам обращения с отходами электронного оборудования (E-Waste (Management) Rules) от 2016 г., глава V, раздел 16, параграф 1. Новое электрическое и электронное оборудование, а также его компоненты, расходные материалы, детали и запасные части не содержат свинец, ртуть, кадмий, шестивалентный хром, полиброминированные бифенилы и полибромистые дифенилэфиры выше максимальной концентрации 0,1% по весу в однородных материалах (свинец, ртуть, шестивалентный хром, полиброминированные бифенилы и полибромистые дифенилэфиры) и 0,01% по весу в однородных материалах (кадмий) кроме исключений, указанных в списке 2 данного раздела.

## <span id="page-46-0"></span>**Обслуживание**

### <span id="page-46-1"></span>**Гарантийные обязательства для Европы**

#### **ОГРАНИЧЕННАЯ ТРЕХЛЕТНЯЯ ГАРАНТИЯ\***

Для ЖК мониторов AOC, проданных на территории Европы, AOC International (Europe) BV гарантирует отсутствие в данном изделии дефектов материалов и изготовления в течение трех (3) лет с момента его приобретения потребителем. В течение этого периода компания AOC International (Europe) B.V. по своему усмотрению либо отремонтирует неисправное изделие с использованием новых или восстановленных деталей, либо бесплатно заменит его новым или восстановленным изделием, за исключением \*перечисленных ниже случаев. При отсутствии документа, доказывающего факт приобретения, гарантия начинает действовать по прошествии 3 месяцев с даты производства, указанной на продукте.

В случае обнаружения дефекта изделия обращайтесь к местному торговому представителю или в службу поддержки на веб-сайт[еwww.aoc-europe.com](http://www.aoc-europe.com/) для получения информации о гарантийных обязательствах в своей стране. Стоимость перевозки для доставки и возврата по гарантии предварительно оплачивается компанией AOC. Предоставьте изделие с документом, подтверждающим факт покупки с указанием даты, в сертифицированный или уполномоченный сервисный центр компании AOC при следующих условиях:

- Упакуйте ЖК-монитор в заводскую картонную коробку (изделия AOC предпочтительно упаковывать в исходную картонную коробку, чтобы должным образом защитить монитор во время транспортировки);
- Укажите номер RMA на этикетке с адресом
- Укажите номер RMA на транспортировочной коробке

AOC International (Europe) B.V. оплатит расходы по обратной транспортировке в пределах одной из стран, указанных в настоящих гарантийных обязательствах. AOC International (Europe) B.V. не несет ответственности за расходы, связанные с перевозкой изделия через государственные границы. Это относится и к государственным границам в рамках Европейского союза. Если ЖК-монитор будет недоступен для сбора во время прибытия курьера, вы должны будете оплатить стоимость сбора.

#### **\* Настоящая ограниченная гарантия не распространяется на какие-либо потери и повреждения в результате**

- повреждения вследствие ненадлежащей упаковки:
- неправильная установка или обслуживание, не соответствующее указаниям руководства пользователя AOC;
- Эксплуатации с нарушением правил
- Небрежности
- Каких-либо причин, выходящих за рамки обычного коммерческого и промышленного применения
- Настройки неуполномоченными лицами
- Ремонта, модификации и установки дополнительных принадлежностей или деталей лицами, не являющимися полномочными представителями сертифицированных или авторизованных сервисных центров компании AOC
- ненадлежащие условия окружающей среды, например повышенная влажность и запыленность;
- намеренное повреждение, повреждение вследствие землетрясения и террористических атак.
- Чрезмерного или недостаточного обогрева и вентиляции, а также отключения питания, скачков напряжения и других отклонений от нормы

Данная ограниченная гарантия не распространяется на случаи модификации и изменения программных и аппаратных средств изделия владельцем и сторонними лицами; владелец несет полную ответственность за любые подобные модификации и изменения.

Все ЖК-мониторы AOC производятся в соответствии с политиками относительно поврежденных пикселей стандарта ИСО 9241-307 для устройств класса 1.

По истечении гарантии пользователь имеет право получить все доступное обслуживание, но стоимость обслуживания, включая детали, работу, доставку (при необходимости) и применимые налоги, должна покрываться пользователем. Сертифицированный или официальный сервисный центр компании AOC должен сообщать предварительную стоимость услуг до того, как пользователь согласится на их оказание.

ВСЕ ЯВНЫЕ И ПОДРАЗУМЕВАЕМЫЕ ГАРАНТИИ НА ДАННОЕ ИЗДЕЛИЕ (ВКЛЮЧАЯ ГАРАНТИИ КОММЕРЧЕСКОЙ ПРИГОДНОСТИ И СООТВЕТСТВИЯ ОПРЕДЕЛЕННОМУ НАЗНАЧЕНИЮ) ОГРАНИЧЕНЫ ВО ВРЕМЕНИ ПЕРИОДОМ В ТРИ (3) ГОДА НА ДЕТАЛИ И РАБОТЫ НАЧИНАЯ С МОМЕНТА ПРИОБРЕТЕНИЯ ИЗДЕЛИЯ ПОТРЕБИТЕЛЕМ. ВСЕ ГАРАНТИИ (ЯВНЫЕ И ПОДРАЗУМЕВАЕМЫЕ) ТЕРЯЮТ СВОЮ СИЛУ ПО ИСТЕЧЕНИИ ЭТОГО ПЕРИОДА. ОБЯЗАТЕЛЬСТВА КОМПАНИИ AOC INTERNATIONAL (EUROPE) B.V. И ПРЕДУСМОТРЕННОЕ ВОЗМЕЩЕНИЕ УЩЕРБА ПОЛНОСТЬЮ И ВСЕЦЕЛО ИЗЛОЖЕНЫ В НАСТОЯЩЕМ ДОКУМЕНТЕ. ОТВЕТСТВЕННОСТЬ КОМПАНИИ AOC INTERNATIONAL (EUROPE) B.V., БУДЬ ТО НА ОСНОВАНИИ КОНТРАКТА, ИСКА, ГАРАНТИЙНОГО ОБЯЗАТЕЛЬСТВА, СТРОГОЙ ОТВЕТСТВЕННОСТИ ИЛИ ДРУГИХ ЮРИДИЧЕСКИХ ОСНОВАНИЙ, НЕ ПРЕВЫШАЕТ ЦЕНЫ ОТДЕЛЬНОГО ИЗДЕЛИЯ, ДЕФЕКТ ИЛИ ПОВРЕЖДЕНИЕ КОТОРОГО ЯВЛЯЮТСЯ ОСНОВАНИЕМ ДЛЯ ПРЕТЕНЗИЙ. НИ ПРИ КАКИХ ОБСТОЯТЕЛЬСТВАХ КОМПАНИЯ AOC INTERNATIONAL (EUROPE) B.V. НЕ НЕСЕТ ОТВЕТСТВЕННОСТИ ЗА ПОТЕРИ ПРИБЫЛИ, УБЫТКИ, СВЯЗАННЫЕ С НЕВОЗМОЖНОСТЬЮ ИСПОЛЬЗОВАНИЯ СРЕДСТВ ИЛИ ОБОРУДОВАНИЯ, И ПРОЧИЕ КОСВЕННЫЕ, СЛУЧАЙНЫЕ ИЛИ ВОСПОСЛЕДОВАВШИЕ УБЫТКИ. В НЕКОТОРЫХ СТРАНАХ НЕ РАЗРЕШАЕТСЯ ИСКЛЮЧЕНИЕ ЛИБО ОГРАНИЧЕНИЕ СЛУЧАЙНЫХ ИЛИ ВОСПОСЛЕДОВАВШИХ УБЫТКОВ, ТАКИМ ОБРАЗОМ, ВЫШЕУКАЗАННЫЕ ОГРАНИЧЕНИЯ МОГУТ НЕ ИМЕТЬ СИЛЫ В ВАШЕМ СЛУЧАЕ. НЕСМОТРЯ НА ТО, ЧТО НАСТОЯЩЕЕ ГАРАНТИЙНОЕ ОБЯЗАТЕЛЬСТВО ПРЕДОСТАВЛЯЕТ ВАМ ОПРЕДЕЛЕННЫЕ ЮРИДИЧЕСКИЕ ПРАВА, ВОЗМОЖНО СУЩЕСТВОВАНИЕ ДРУГИХ ПРАВ, РАЗЛИЧНЫХ ДЛЯ КАЖДОЙ КОНКРЕТНОЙ СТРАНЫ. НАСТОЯЩАЯ ОГРАНИЧЕННАЯ ГАРАНТИЯ ДЕЙСТВИТЕЛЬНА ТОЛЬКО В ОТНОШЕНИИ ИЗДЕЛИЙ, ПРИОБРЕТЕННЫХ В СТРАНАХ, КОТОРЫЕ ЯВЛЯЮТСЯ ЧЛЕНАМИ ЕВРОПЕЙСКОГО СОЮЗА.

Информация, содержащаяся в данном документе, может изменяться без предварительного уведомления. Дополнительную информацию см. на веб-сайте: [http://www.aoc-europe.com](http://www.aoc-europe.com/)

## <span id="page-48-0"></span>**Гарантийные обязательства для Ближнего Востока и Африки (MEA)**

**и**

### **Содружества Независимых Государств (СНГ)**

#### **ОГРАНИЧЕННАЯ ГАРАНТИЯ ОТ ОДНОГО ДО ТРЕХ ЛЕТ\***

Для ЖК-мониторов AOC, реализуемых на Ближнем Востоке и в Африке (MEA), а также на территории Содружества Независимых Государств (СНГ), компания AOC International (Europe) B.V. гарантирует отсутствие дефектов в материалах данного продукта и его сборке в период от одного (1) до трех лет (3) с даты изготовления в зависимости от страны реализации. В течение этого периода компания AOC International (Europe) B.V. предлагает гарантийное обслуживание по возврату в уполномоченном сервисном центре или у дилера компании AOC (возврат в сервисный центр) и по своему усмотрению либо отремонтирует неисправное изделие с использованием новых или восстановленных деталей, либо бесплатно заменит его новым или восстановленным изделием, за исключением \*перечисленных ниже случаев. По стандартному договору страхования гарантийный срок будет считаться с даты изготовления изделия, определяемой по идентификационному серийному номеру продукта, но общий срок гарантии будет составлять от пятнадцати (15) до тридцати девяти (39) месяцев с даты изготовления (MFD) в зависимости от страны реализации. Гарантия будет пересматриваться в исключительных случаях, которые не предусмотрены гарантией в соответствии с идентификационным серийным номером; и в таких исключительных случаях обязательно предъявлять оригинал счета или чек, подтверждающий покупку.

При обнаружении дефекта изделия обращайтесь к уполномоченному дилеру компании AOC или к разделу обслуживания и поддержки на веб-сайте AOC для получения информации о гарантийных обязательствах в своей стране.

- Египет: [http://aocmonitorap.com/egypt\\_eng](http://aocmonitorap.com/egypt_eng)
- Страны СНГ Центральной Азии:<http://aocmonitorap.com/ciscentral>
- Ближний Восток:<http://aocmonitorap.com/middleeast>
- Южная Африка:<http://aocmonitorap.com/southafrica>
- Саудовская Аравия:<http://aocmonitorap.com/saudiarabia>

Предоставьте изделие с документом, подтверждающим факт покупки с указанием даты, в сертифицированный сервисный центр или дилеру компании AOC при следующих условиях:

- Упакуйте ЖК-монитор в заводскую картонную коробку (изделия AOC предпочтительно упаковывать в исходную картонную коробку, чтобы должным образом защитить монитор во время транспортировки);
- Укажите номер RMA на этикетке с адресом
- Укажите номер RMA на транспортировочной коробке

#### **\* Настоящая ограниченная гарантия не распространяется на какие-либо потери и повреждения в результате**

- повреждения вследствие ненадлежащей упаковки;
- неправильная установка или обслуживание, не соответствующее указаниям руководства пользователя AOC;
- Эксплуатации с нарушением правил
- Небрежности
- Каких-либо причин, выходящих за рамки обычного коммерческого и промышленного применения
- Настройки неуполномоченными лицами
- Ремонта, модификации и установки дополнительных принадлежностей или деталей лицами, не являющимися полномочными представителями сертифицированных или авторизованных сервисных центров компании AOC
- ненадлежащие условия окружающей среды, например повышенная влажность и запыленность;
- намеренное повреждение, повреждение вследствие землетрясений и террористических атак.
- Чрезмерного или недостаточного обогрева и вентиляции, а также отключения питания, скачков напряжения и других отклонений от нормы

Данная ограниченная гарантия не распространяется на случаи модификации и изменения программных и аппаратных средств изделия владельцем и сторонними лицами; владелец несет полную ответственность за любые подобные модификации и изменения.

Все ЖК-мониторы AOC производятся в соответствии с политиками относительно поврежденных пикселей стандарта ИСО 9241-307 для устройств класса 1.

По истечении гарантии пользователь имеет право получить все доступное обслуживание, но стоимость обслуживания, включая детали, работу, доставку (при необходимости) и применимые налоги, должна покрываться пользователем. Сертифицированный официальный сервисный центр или торговый представитель компании AOC должен сообщить предварительную стоимость услуг до того, как пользователь согласится на их оказание.

ВСЕ ЯВНЫЕ И ПОДРАЗУМЕВАЕМЫЕ ГАРАНТИИ НА ДАННОЕ ИЗДЕЛИЕ (ВКЛЮЧАЯ ГАРАНТИИ КОММЕРЧЕСКОЙ ПРИГОДНОСТИ И СООТВЕТСТВИЯ ОПРЕДЕЛЕННОМУ НАЗНАЧЕНИЮ) ОГРАНИЧЕНЫ ВО ВРЕМЕНИ ПЕРИОДОМ ОТ ОДНОГО (1) ДО ТРЕХ (3) ЛЕТ НА ДЕТАЛИ И РАБОТЫ, НАЧИНАЯ С МОМЕНТА ПРИОБРЕТЕНИЯ ИЗДЕЛИЯ ПОТРЕБИТЕЛЕМ. ВСЕ ГАРАНТИИ (ЯВНЫЕ И ПОДРАЗУМЕВАЕМЫЕ) ТЕРЯЮТ СВОЮ СИЛУ ПО ИСТЕЧЕНИИ ЭТОГО ПЕРИОДА. ОБЯЗАТЕЛЬСТВА КОМПАНИИ AOC INTERNATIONAL (EUROPE) B.V. И ПРЕДУСМОТРЕННОЕ ВОЗМЕЩЕНИЕ УЩЕРБА ПОЛНОСТЬЮ И ВСЕЦЕЛО ИЗЛОЖЕНЫ В НАСТОЯЩЕМ ДОКУМЕНТЕ. ОТВЕТСТВЕННОСТЬ КОМПАНИИ AOC INTERNATIONAL (EUROPE) B.V., БУДЬ ТО НА ОСНОВАНИИ КОНТРАКТА, ИСКА, ГАРАНТИЙНОГО ОБЯЗАТЕЛЬСТВА, СТРОГОЙ ОТВЕТСТВЕННОСТИ ИЛИ ДРУГИХ ЮРИДИЧЕСКИХ ОСНОВАНИЙ, НЕ ПРЕВЫШАЕТ ЦЕНЫ ОТДЕЛЬНОГО ИЗДЕЛИЯ, ДЕФЕКТ ИЛИ ПОВРЕЖДЕНИЕ КОТОРОГО ЯВЛЯЮТСЯ ОСНОВАНИЕМ ДЛЯ ПРЕТЕНЗИЙ. НИ ПРИ КАКИХ ОБСТОЯТЕЛЬСТВАХ КОМПАНИЯ AOC INTERNATIONAL (EUROPE) B.V. НЕ НЕСЕТ ОТВЕТСТВЕННОСТИ ЗА ПОТЕРИ ПРИБЫЛИ, УБЫТКИ, СВЯЗАННЫЕ С НЕВОЗМОЖНОСТЬЮ ИСПОЛЬЗОВАНИЯ СРЕДСТВ ИЛИ ОБОРУДОВАНИЯ, И ПРОЧИЕ КОСВЕННЫЕ, СЛУЧАЙНЫЕ ИЛИ ВОСПОСЛЕДОВАВШИЕ УБЫТКИ. В НЕКОТОРЫХ СТРАНАХ НЕ РАЗРЕШАЕТСЯ ИСКЛЮЧЕНИЕ ЛИБО ОГРАНИЧЕНИЕ СЛУЧАЙНЫХ ИЛИ ВОСПОСЛЕДОВАВШИХ УБЫТКОВ, ТАКИМ ОБРАЗОМ, ВЫШЕУКАЗАННЫЕ ОГРАНИЧЕНИЯ МОГУТ НЕ ИМЕТЬ СИЛЫ В ВАШЕМ СЛУЧАЕ. НЕСМОТРЯ НА ТО, ЧТО НАСТОЯЩЕЕ ГАРАНТИЙНОЕ ОБЯЗАТЕЛЬСТВО ПРЕДОСТАВЛЯЕТ ВАМ ОПРЕДЕЛЕННЫЕ ЮРИДИЧЕСКИЕ ПРАВА, ВОЗМОЖНО СУЩЕСТВОВАНИЕ ДРУГИХ ПРАВ, РАЗЛИЧНЫХ ДЛЯ КАЖДОЙ КОНКРЕТНОЙ СТРАНЫ. НАСТОЯЩАЯ ОГРАНИЧЕННАЯ ГАРАНТИЯ ДЕЙСТВИТЕЛЬНА ТОЛЬКО В ОТНОШЕНИИ ИЗДЕЛИЙ, ПРИОБРЕТЕННЫХ В СТРАНАХ, КОТОРЫЕ ЯВЛЯЮТСЯ ЧЛЕНАМИ ЕВРОПЕЙСКОГО СОЮЗА.

Информация, содержащаяся в данном документе, может изменяться без предварительного уведомления. Дополнительную информацию см. на веб-сайте: [http://www.aocmonitorap.com](http://www.aocmonitorap.com/)

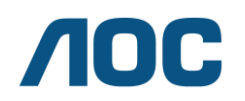

**AOC International (Europe) B.V. Prins Bernhardplein 200 / 6th floor, Amsterdam, Нидерланды Тел.: +31 (0)20 504 6962 • Факс: +31 (0)20 5046933**

## <span id="page-50-0"></span>**Политика компании AOC в отношении пикселей ISO 9241-307 КЛАСС 1**

<span id="page-50-1"></span>25 июля 2013 г.

AOC стремится предоставлять продукты высочайшего качества. Мы применяем самые современные в данной отрасли производственные процессы и реализуем строгий контроль качества. Однако дефекты пикселей и подпикселей на панелях плоских TFT-мониторов иногда неизбежны. Ни один производитель не может гарантировать того, что все панели не будут иметь дефектов пикселей, но AOC гарантирует, что любой монитор с недопустимым количеством дефектов будет отремонтирован или заменен по гарантии. В данной Политике относительно поврежденных пикселей описываются различные типы дефектов пикселей и определяются допустимые уровни дефектов для каждого типа. Чтобы устройство было классифицировано как требующее ремонта или замены по гарантии, количество дефектов пикселей панели TFT-монитора должно превышать данные допустимые пределы.

#### **Определение пикселя и подпикселя**

Пиксель или элемент изображения – это элемент, состоящий из трех подпикселей основных цветов: красного, зеленого и синего. Когда все подпиксели пикселя светятся, три цветные подпикселя вместе образуют один белый пиксель. Когда ни один подпиксель не светится, три цветные подпикселя вместе образуют один черный пиксель.

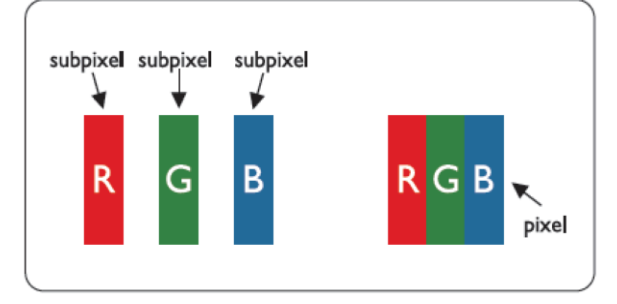

#### **Типы дефектов пикселей**

- Дефект яркой точки: монитор отображает темное изображение, подпиксели или пиксели всегда горят или «on» (включены).
- Дефект темной точки: монитор отображает светлое изображение, подпиксели или пиксели всегда темные или «off» (выключены).

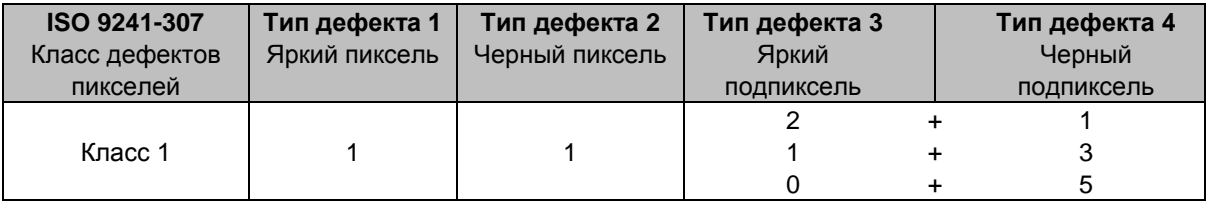

AOC International (Europe) B.V.

## <span id="page-51-0"></span>**Гарантийные обязательства для Северной и Южной Америки (кроме Бразилии)**

ГАРАНТИЙНЫЕ ОБЯЗАТЕЛЬСТВА

Для цветных мониторов AOC,

#### включая проданные в Северной Америке

Компания Envision Peripherals, Inc. гарантирует отсутствие в данном изделии дефектов материалов и изготовления в течение трех (3) лет на детали и сборку и в течение одного (1) года на ЭЛТ или ЖК-панели с момента его приобретения потребителем. В течение этого периода компания EPI (Envision Peripherals, Inc.) по своему усмотрению либо отремонтирует неисправное изделие с использованием новых или восстановленных деталей, либо бесплатно заменит его новым или восстановленным изделием, за исключением \*перечисленных ниже случаев. Замененные части или изделие становятся собственностью компании EPI.

Для получения сервисного обслуживания в США в рамках данной ограниченной гарантии необходимо обратиться в компанию EPI для выяснения названия и местоположения ближайшего уполномоченного сервисного центра. Доставьте изделие с предоплатой перевозки и подтверждением покупки с указанием даты в уполномоченный сервисный центр компании EPI. Если нет возможности доставить изделие лично:

- Упакуйте изделие в оригинальную транспортную упаковку (или аналогичную ей)
- Укажите номер RMA на этикетке с адресом
- Укажите номер RMA на транспортировочной коробке
- Оформите страхование груза (или возьмите на себя риски потери/повреждения при транспортировке)
- Оплатите все транспортные расходы

Компания EPI не несет ответственности за повреждение полученного изделия, которое не было упаковано надлежащим образом.

Компания EPI оплатит расходы по обратной транспортировке в пределах одной из стран, указанных в настоящих гарантийных обязательствах. Компания EPI не несет ответственности за расходы, связанные с перевозкой изделия через государственные границы. Это относится к государственным границам стран, подпадающих под действие данных гарантийных обязательств.

При нахождении в США или Канаде следует обратиться к своему дилеру или в отдел RMA службы поддержки клиентов компании EPI по телефонному номеру (888) 662-9888 с нетарифицируемым вызовом. Или можно запросить номер RMA через Интернет на веб-сайте www.aoc.com/na-warranty.

\* Настоящая ограниченная гарантия не распространяется на какие-либо потери и повреждения в результате

- Транспортировки или неправильной установки и обслуживания
- Эксплуатации с нарушением правил
- Небрежности
- Каких-либо причин, выходящих за рамки обычного коммерческого и промышленного применения
- Настройки неуполномоченными лицами
- Ремонта, модификации и установки дополнительных принадлежностей или деталей лицами, не являющимися полномочными представителями сервисных центров компании EPI
- Ненадлежащих условий эксплуатации
- Чрезмерного или недостаточного обогрева и вентиляции, а также отключения питания, скачков напряжения и других отклонений от нормы

Данная ограниченная трехлетняя гарантия не распространяется на случаи модификации и изменения программных и аппаратных средств изделия владельцем и сторонними лицами; владелец несет полную ответственность за любые подобные модификации и изменения.

ВСЕ ЯВНЫЕ И ПОДРАЗУМЕВАЕМЫЕ ГАРАНТИИ НА ДАННОЕ ИЗДЕЛИЕ (ВКЛЮЧАЯ ГАРАНТИИ КОММЕРЧЕСКОЙ ПРИГОДНОСТИ И СООТВЕТСТВИЯ ОПРЕДЕЛЕННОМУ НАЗНАЧЕНИЮ) ОГРАНИЧЕНЫ ВО ВРЕМЕНИ ПЕРИОДОМ В ТРИ (3) ГОДА НА ДЕТАЛИ И РАБОТЫ И ОДНИМ (1) ГОДОМ НА ЭЛТ ИЛИ ЖК-ПАНЕЛЬ НАЧИНАЯ С МОМЕНТА ПРИОБРЕТЕНИЯ ИЗДЕЛИЯ ПОТРЕБИТЕЛЕМ. ВСЕ ГАРАНТИИ (ЯВНЫЕ И ПОДРАЗУМЕВАЕМЫЕ) ТЕРЯЮТ СВОЮ СИЛУ ПО ИСТЕЧЕНИИ ЭТОГО ПЕРИОДА. В США ЗАКОНАМИ НЕКОТОРЫХ ШТАТОВ НЕ ДОПУСКАЮТСЯ ОГРАНИЧЕНИЯ НА ВРЕМЯ ПРОДОЛЖИТЕЛЬНОСТИ ПОДРАЗУМЕВАЕМЫХ ГАРАНТИЙ, ПОЭТОМУ ЭТИ ОГРАНИЧЕНИЯ МОГУТ БЫТЬ НЕ ПРИМЕНИМЫ К КОНКРЕТНОМУ СЛУЧАЮ.

ОБЯЗАТЕЛЬСТВА КОМПАНИИ EPI И ПРЕДУСМОТРЕННОЕ ВОЗМЕЩЕНИЕ УЩЕРБА ПОЛНОСТЬЮ И ВСЕЦЕЛО ИЗЛОЖЕНЫ В НАСТОЯЩЕМ ДОКУМЕНТЕ. ОТВЕТСТВЕННОСТЬ КОМПАНИИ EPI, БУДЬ ТО НА ОСНОВАНИИ КОНТРАКТА, ИСКА, ГАРАНТИЙНОГО ОБЯЗАТЕЛЬСТВА, СТРОГОЙ ОТВЕТСТВЕННОСТИ ИЛИ ДРУГИХ ЮРИДИЧЕСКИХ ОСНОВАНИЙ, НЕ ПРЕВЫШАЕТ ЦЕНЫ ОТДЕЛЬНОГО ИЗДЕЛИЯ, ДЕФЕКТ ИЛИ ПОВРЕЖДЕНИЕ КОТОРОГО ЯВЛЯЮТСЯ ОСНОВАНИЕМ ДЛЯ ПРЕТЕНЗИЙ. НИ ПРИ КАКИХ ОБСТОЯТЕЛЬСТВАХ КОМПАНИЯ ENVISION PERIPHERALS, INC. НЕ НЕСЕТ ОТВЕТСТВЕННОСТИ ЗА ПОТЕРИ ПРИБЫЛИ, УБЫТКИ, СВЯЗАННЫЕ С НЕВОЗМОЖНОСТЬЮ ИСПОЛЬЗОВАНИЯ СРЕДСТВ ИЛИ ОБОРУДОВАНИЯ, И ПРОЧИЕ КОСВЕННЫЕ, СЛУЧАЙНЫЕ ИЛИ ВОСПОСЛЕДОВАВШИЕ УБЫТКИ. В США ЗАКОНАМИ НЕКОТОРЫХ ШТАТОВ НЕ РАЗРЕШАЕТСЯ ИСКЛЮЧЕНИЕ ЛИБО ОГРАНИЧЕНИЕ СЛУЧАЙНЫХ ИЛИ ВОСПОСЛЕДОВАВШИХ УБЫТКОВ. ТАКИМ ОБРАЗОМ, ВЫШЕУКАЗАННЫЕ ОГРАНИЧЕНИЯ МОГУТ НЕ ИМЕТЬ СИЛЫ В КОНКРЕТНОМ СЛУЧАЕ. НЕСМОТРЯ НА ТО, ЧТО НАСТОЯЩЕЕ ГАРАНТИЙНОЕ ОБЯЗАТЕЛЬСТВО ПРЕДОСТАВЛЯЕТ ПОЛЬЗОВАТЕЛЮ ОПРЕДЕЛЕННЫЕ ЮРИДИЧЕСКИЕ ПРАВА, ВОЗМОЖНО СУЩЕСТВОВАНИЕ ДРУГИХ ПРАВ, РАЗЛИЧНЫХ ДЛЯ КАЖДОГО КОНКРЕТНОГО ШТАТА.

В США данная ограниченная гарантия действует только для изделий, приобретенных в континентальной части США, на Аляске и на Гавайях.

Вне США эта ограниченная гарантия действует только для изделий, приобретенных в Канаде.

Информация, содержащаяся в данном документе, может изменяться без предварительного уведомления. Подробную информацию см. на веб-сайте

**США:** http://us.aoc.com/support/warranty **АРГЕНТИНА:** http://ar.aoc.com/support/warranty **БОЛИВИЯ:** http://bo.aoc.com/support/warranty **ЧИЛИ:** http://cl.aoc.com/support/warranty **КОЛУМБИЯ:** http://co.aoc.com/warranty **КОСТА-РИКА:** http://cr.aoc.com/support/warranty **ДОМИНИКАНСКАЯ РЕСПУБЛИКА:** http://do.aoc.com/support/warranty **ЭКВАДОР:** http://ec.aoc.com/support/warranty **САЛЬВАДОР:** http://sv.aoc.com/support/warranty **ГВАТЕМАЛА:** http://gt.aoc.com/support/warranty **ГОНДУРАС:** http://hn.aoc.com/support/warranty **НИКАРАГУА:** http://ni.aoc.com/support/warranty **ПАНАМА:** http://pa.aoc.com/support/warranty **ПАРАГВАЙ:** http://py.aoc.com/support/warranty **ПЕРУ:** http://pe.aoc.com/support/warranty **УРУГВАЙ:** http://pe.aoc.com/warranty

**ВЕНЕСУЭЛА:** http://ve.aoc.com/support/warranty

**ДЛЯ ДРУГИХ СТРАН, НЕ ВНЕСЕННЫХ В СПИСОК**:<http://latin.aoc.com/warranty>

## <span id="page-53-0"></span>**ПРОГРАММА EASE**

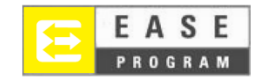

Только для мониторов марки AOC, проданных на континентальной части США.

Теперь все мониторы марки AOC подпадают под действие программы EASE. При обнаружении любой неисправности монитора в любое время в течение первых трех месяцев AOC заменит монитор в течение 72 часов после того, как покупатель стал участником программы. Если монитор подпадает под программу EASE program, AOC оплатит перевозку в обоих направлениях.

**ШАГ 1.** Позвоните в отдел ТЕХНИЧЕСКОЙ ПОДДЕРЖКИ по телефону 888.662.9888 **ШАГ 2.** Заполните и предоставьте форму регистрации в программе EASE по почте или с помощью факса.

**ШАГ 3.** После проверки мы предоставим в программу номер разрешения на возврат. **ШАГ 4.** Монитор будет заблаговременно доставлен по вашему адресу.

**ШАГ 5.** Мы предоставим UPS Call Tag для того, чтобы забрать бракованное изделие. **ШАГ 6.** См. следующую таблицу, чтобы ознакомиться с особенностями программы EASE.

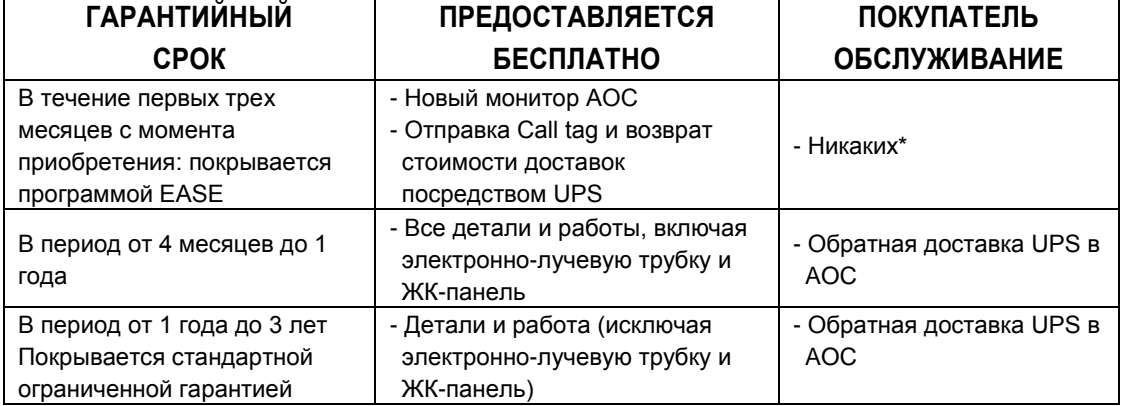

\*Компании AOC будет необходимо получить номер кредитной карты покупателя, если покупатель решит получить новый монитор AOC, заранее доставленный по его адресу, до того, как бракованное изделие будет доставлено в сервисный центр компании AOC. Если покупатель не захочет предоставить кредитную карту, AOC доставит ему новый монитор, как только бракованное изделие будет доставлено в сервисный центр компании AOC.

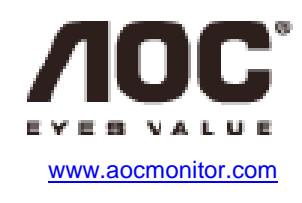